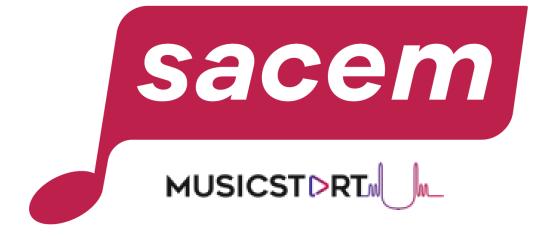

#### HOW TO PROTECT YOUR CREATIONS WITH MUSICSTART?

sacem.fr/en

#### Table of contents

| What is Musicstart?                                                 | 3-7   |
|---------------------------------------------------------------------|-------|
| Protect a creation with Musicstart: Sacem members process (free)    | 8-26  |
| Protect a creation with Musicstart: General public process (charge) | 27-45 |
| Manage your credits / subscriptions                                 | 46-58 |
| A- Choose your offer                                                | 47-49 |
| B- Payment                                                          | 50-54 |
| C- Consult your offers                                              | 55-56 |
| D-Terminate your subscription                                       | 57-58 |
| Update your personal information                                    | 59-61 |
| Consult your protected works                                        | 62-69 |
| A- Status                                                           | 64    |
| B- Hide creations                                                   | 65-66 |
| C- Consult your certificate / Consult your file                     | 67-69 |
| Reconstitute your proof of anteriority                              | 70-87 |
| Contact us                                                          | 88    |

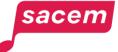

# WHAT IS MUSICSTART?

#### YOUR WORKS

#### PROTECTION: MUSICSTART

 $\sim$ 

#### CREATION PHASE

you write, compose and record your texts and sounds

Protect your works My member account > Protect a work

MUSICSTORT

Your certificates of anteriority

YOUR WORKS ARE PROTECTED FOR LIFE but you do not receive author's rights

sacem

#### AUTHOR'S RIGHTS: REGISTRATION

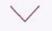

#### BEFORE BROADCAST

You agree on titles, co-creators and percentages

#### **Register your works**

My member account > Register a work online

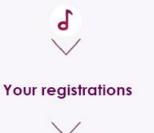

#### YOU RECEIVE AUTHOR'S RIGHTS when your works are broadcasted

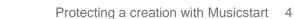

#### What is Musicstart?

#### MUSICSTDRT to get a proof of anteriority of your creations.

If you have just created a work or if your work is in the process of being created and you wish to arrange for its protection\* by creating a proof of anteriority: we encourage you to use the Musicstart service.

It will allow you to establish the anteriority of your creations, even unfinished ones, in order to prove your authorship with a certificate guaranteed for life. This service replaces temporary registrations.

\*Under French law, a work is protected by the mere fact of its creation, provided that it is original.

#### 1 This service does not replace the registration of your works with Sacem

Listing a creation in Musicstart does not mean you will receive royalties. You must also register your work with Sacem as soon as the title is definitive, all the participants have been identified and the royalty split has been finalised. Do this as soon as possible before the first listening or broadcasting of your work.

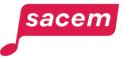

#### How does Musicstart work?

Musicstart is a service that **issues a time-stamped certificate establishing the anteriority of your creations** (texts/lyrics and/or compositions and/or arrangements, etc.) in order to prove your authorship. It can be used in case of litigation (copyright violation, counterfeit, "plagiarism", etc.).

Musicstart is a service **based on blockchain technology**, which guarantees the validity of the certificate over time (the information linked to the creation - such as the fingerprint of the recorded file - remains "anchored" in the blockchain with no time limit).

It is an online service, with a simple process to register your creations (less than 2 minutes) and get your official certificate (under 3h maximum).

To learn more > Consult the questions and answers on Musicstart

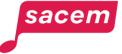

#### Who is Musicstart designed for?

sacem

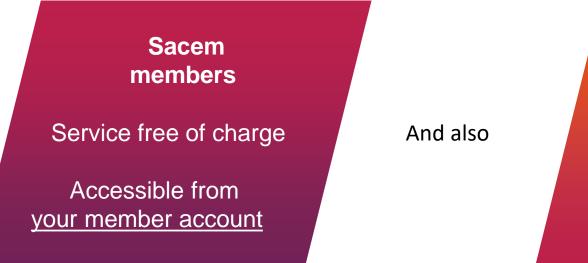

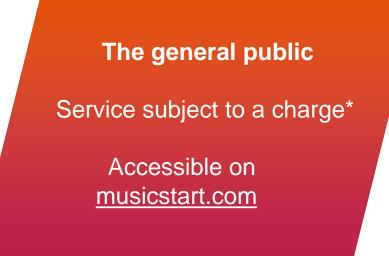

\*A first registration is offered for every account created (offer valid within 30 days following the account creation).

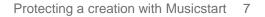

## PROTECT A CREATION WITH MUSICSTART

Sacem members process

Open the side menu in your member account, then click on: > My works > Protect a work with Musicstart

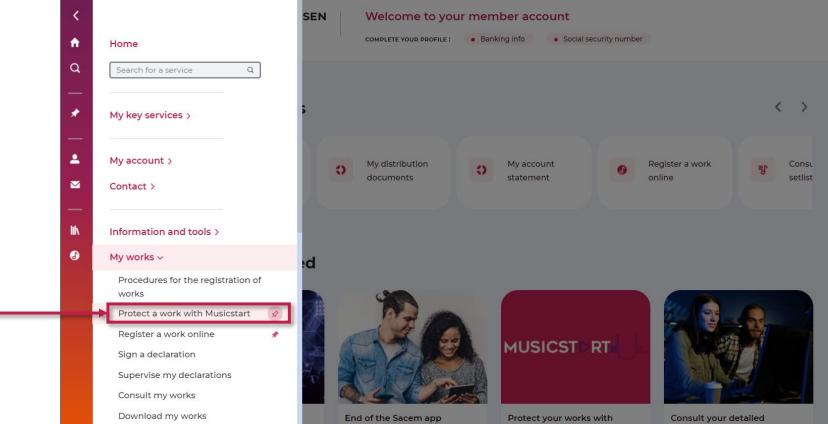

Please note: If you often use Musicstart, you can pin the service to your key services, displayed on top of your member account, by clicking on the pin.

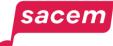

As a Sacem member, **you are automatically authenticated** on Musicstart if you access the service via <u>your member account</u>.

You can also go directly to musicstart.com, and log in with your Sacem login details.

To start the listing process of your creation, click on > Protect your creation

| MUSICST⊳RT" | TO G          | ET STARTED IN M                                                      |               | Protect my creation | 533   € |
|-------------|---------------|----------------------------------------------------------------------|---------------|---------------------|---------|
|             | The quick     | and easy way to protect your <b>musical</b> of PROTECT YOUR CREATION | reations      |                     |         |
|             | No more paper | Quick and easy                                                       | No time limit |                     |         |
|             |               |                                                                      |               |                     |         |

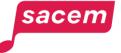

## Step 2: Upload the file to protect

#### Click here to **upload the file** you want to protect from your device:

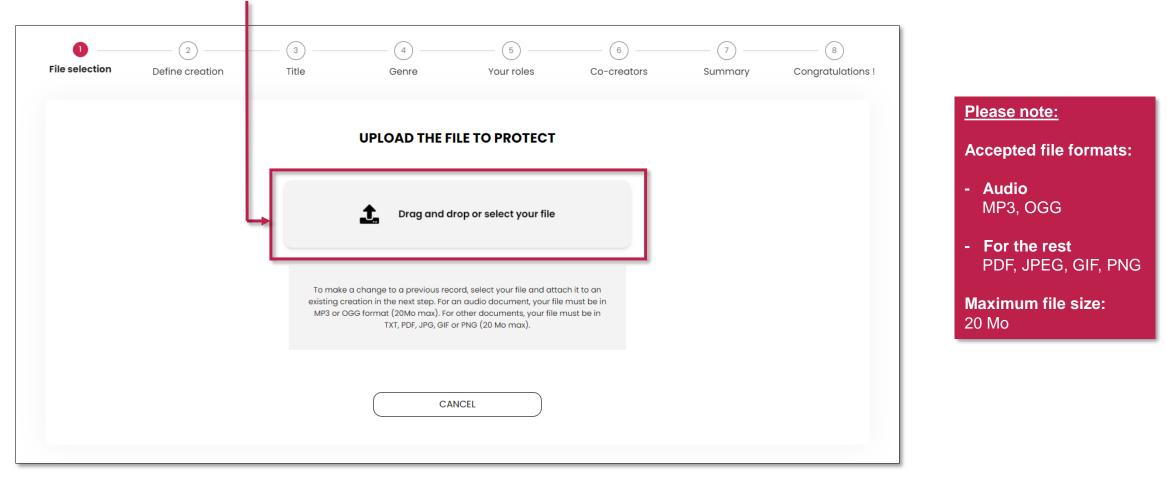

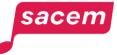

#### Step 2: Upload the file to protect

sacem

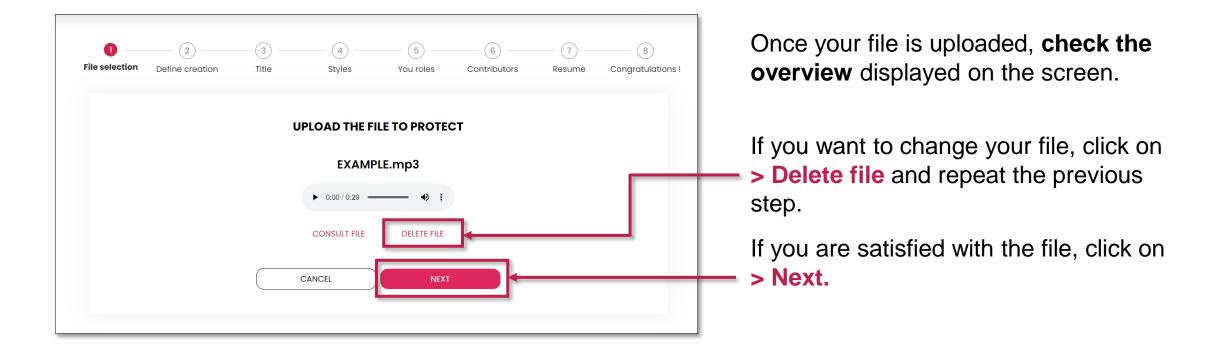

### Step 3: Link the file to a creation

Choose to **start a new creation** to link the file to, then click on **> New creation**.

Or **link this file to an existing creation** (e.g. the audio file is already listed in Musicstart and you want to attach the lyrics), then click on > **Select an existing creation**.

| File selection Define creation | n Title         | 4<br>Styles | 5<br>You roles | 6<br>Contributors | (7)<br>Resume | 8<br>Congratulations ! |
|--------------------------------|-----------------|-------------|----------------|-------------------|---------------|------------------------|
| DO YOU WANT                    | TO LINK THIS FI | LE TO A NEW | / CREATION O   | R TO AN EXIST     | ING CREATI    | ION?                   |
|                                | NEW CREATIC     | DN          | SELECT AN      | EXISTING CREATION |               |                        |
|                                |                 | B           | ACK            |                   |               |                        |

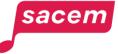

# Step 3: Link the file to a creation A- To an existing creation

To link the file to an existing creation, click on the creation to which you want to link your file or enter its title in the search bar to find it.

| File selection | 2<br>Define creation | (3)<br>Title         | Genre                  | Your roles     | Co-creators | 7<br>Summary | Congratulations |
|----------------|----------------------|----------------------|------------------------|----------------|-------------|--------------|-----------------|
|                |                      |                      | Select a cre           | eation on list |             |              |                 |
|                | Search b             | y title              |                        |                | Q C         | ·            |                 |
|                | ☐ C'est              | merveilleux - Frenct | n chanson (1 Contents) |                |             |              |                 |
|                |                      |                      |                        |                |             |              |                 |

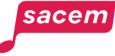

You

# Step 3: Link the file to a creation B- To a new creation

To link your file to a new creation, enter **the title of the creation** you want to start, then click on > Next.

| File selection | Define creation | 3<br>Title | 4Styles      | You roles   | 6<br>Contributors | 7<br>Resume | 8<br>Congratulations ! |
|----------------|-----------------|------------|--------------|-------------|-------------------|-------------|------------------------|
|                |                 | WHAT       | 'S THE TITLE | OF YOUR CRE | ATION?            |             |                        |
|                |                 |            | Title *      |             |                   |             |                        |
|                |                 |            | CANCEL       | NEXT        |                   |             | -                      |
|                |                 |            |              |             |                   |             |                        |

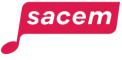

#### Step 4: Style of the creation

Then, select the **music style of your creation**. You can click directly on one of the styles in the list, or you can use the search bar.

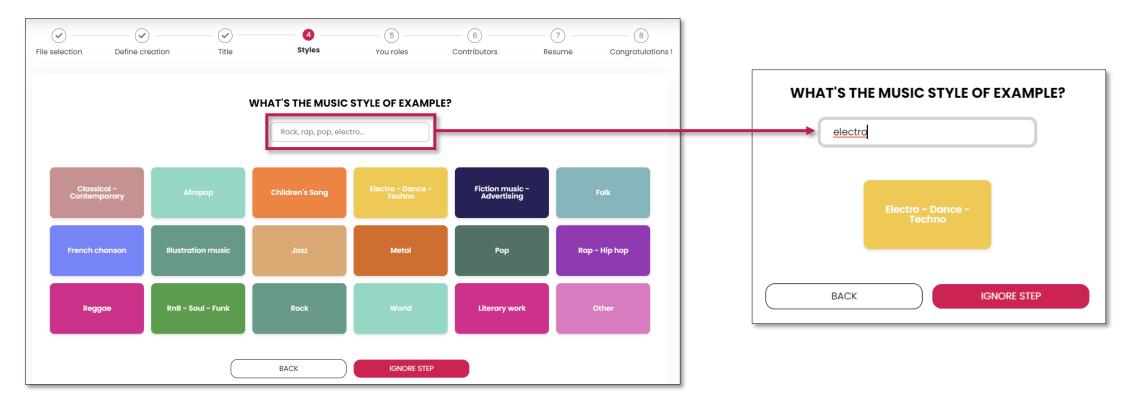

Please note: If you link a file to an existing creation for which the style was already defined, you will directly be redirected to the next step.

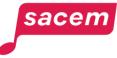

#### Step 5: Role on the work

sacem

Then, select your **role in the creation**. If you need clarifications on the specific role of each type of creator, click on the symbol **(2)** 

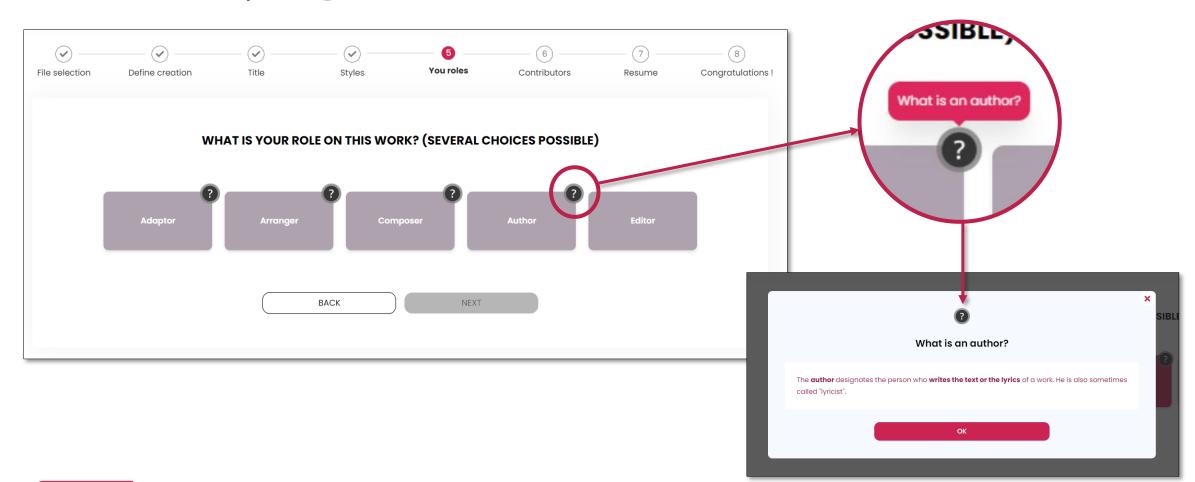

### Step 5: Role on the work

Once you have selected your role, click on > Next.

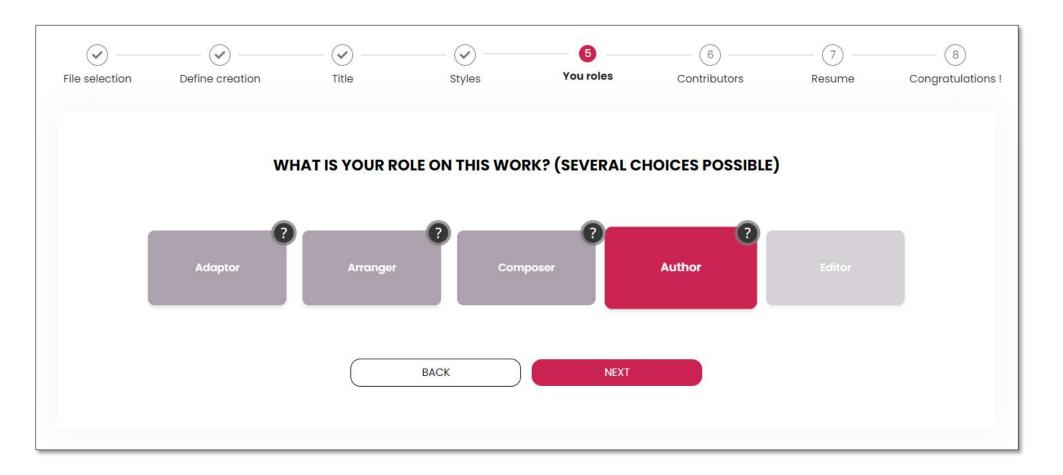

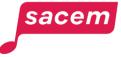

#### Step 6: Add co-creators

If any other creator are involved in the creation, click on > Yes.

If not, click on > No.

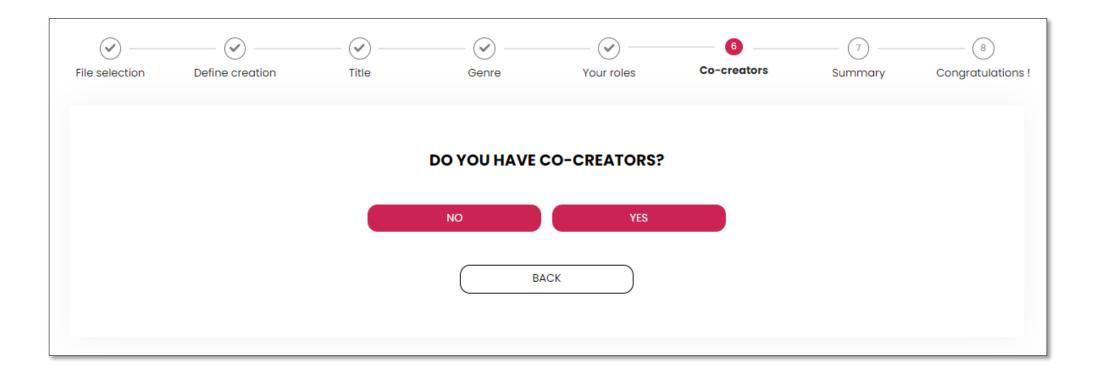

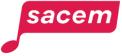

#### Step 6: Add co-creators

To add a **co-creator who is a member of Sacem**, click on the button **the "Sacem Members co-creators**" category.

To add a co-creator who is not a member of Sacem, click on the button *Here* in the **"Other co-creators"** category.

If you need clarifications on the specific role of each type of creator, click on 😰

ORS  $\checkmark$  $\checkmark$  $\checkmark$  $\checkmark$  $\checkmark$ (8) Co-creator Conaratulations File selection Define creation Title Genre Your roles Summary ADD CO-CREATORS Sacem Members co-creators If your co-creator is a Sacem member, you can search them and add them to vour list Other co-creators Description of roles Enter manualy a co-creato ne placement of notes, the choice of instruments Author (+1) Marguerite Monnot gg@gg.gg works on the lyrics, therefore on the work of the author. He works on the text nies, understanding the text, etc. esignates the person who writes the text or the lyrics of a work. BACK NEXT By completing these fields, you acknowledge having previously informed the co-Creator(s) of the work. It is possible to select several roles for each co-creator The names and role(s) you select will be on the certificate of proof.

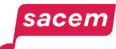

Description of roles

#### Step 6: Add a co-creator member of Sacem

In the "Sacem Members co-creators" category, when you click on the  $\implies$  button, a window opens allowing you to search a Sacem member by entering their contact details.

|                 | SEARCH A SACEM MEM | <b>ABER</b> |
|-----------------|--------------------|-------------|
| Last name *     | First name         | Email       |
| 🛱 Date of birth |                    | ٩           |
| Full name       | Bir                | th year     |
|                 |                    |             |

Enter at least the last name (not the pseudonym) of the creator you are looking for.

The list of members whose information matches your search will be displayed.

Select the one you are looking for by clicking on the button  $\longrightarrow$  next to their name.

sacen

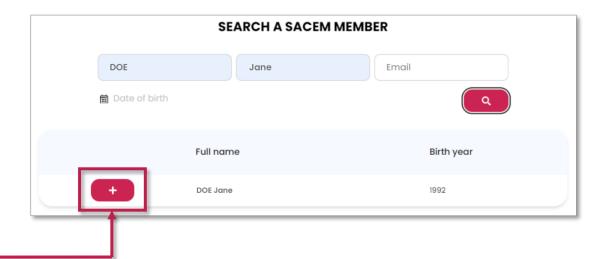

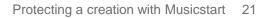

#### Step 6: Add a co-creator member of Sacem

Once you have selected a co-creator, select their role by using the dropdown list.

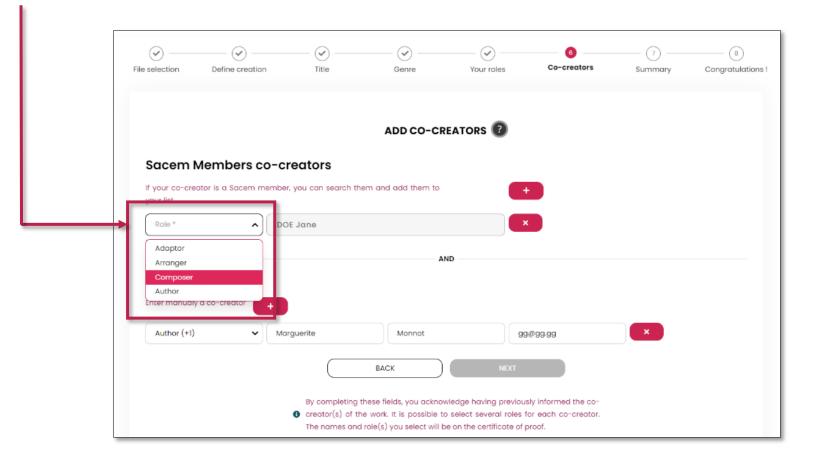

Please note: You can select multiple roles for each co-creator.

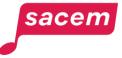

### Step 6: Add a co-creator who is not a member of Sacem

When you click on the **+** button in the **"Other co-creators"** category to add a co-creator who is not a member of Sacem, you must **fill in their contact details manually.** 

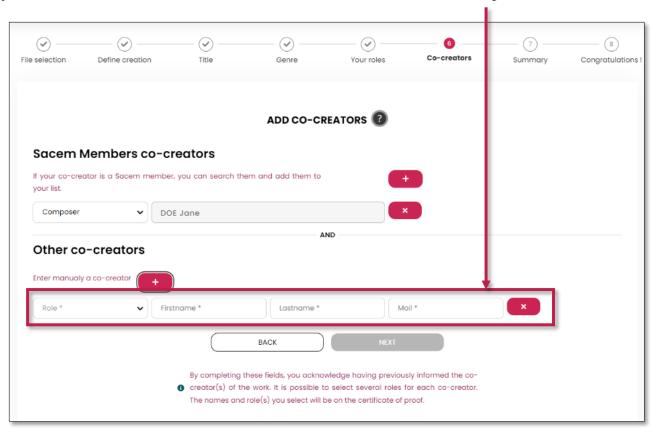

Please note: You can select multiple roles for each co-creator.

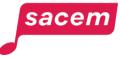

#### Step 6: Add co-creators

sacem

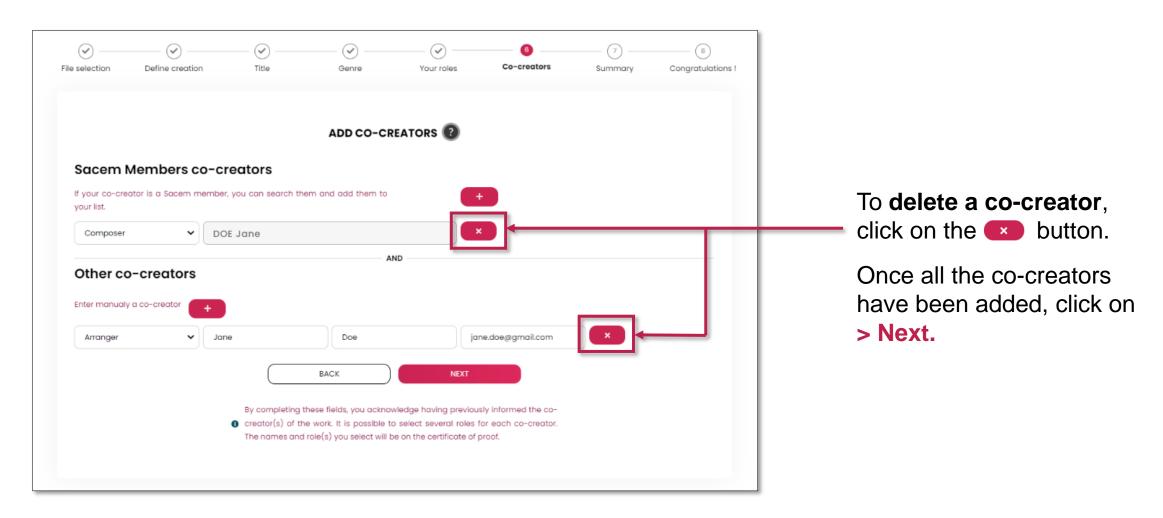

### Step 7: Summary

Co-creators who are members of Sacem are distinguished from those who are not in the Summary.

Verify all the information, then click on > Confirm the protection request.

| File selection | Define creation | Title                                          | Genre               | Your roles                    | Co-creators            | <b>7</b><br>Summary | Congratulations ! |
|----------------|-----------------|------------------------------------------------|---------------------|-------------------------------|------------------------|---------------------|-------------------|
|                |                 |                                                | SUMMARY OF Y        | OUR CREATION                  |                        |                     |                   |
|                |                 |                                                | Exam<br>Creator and | n <b>ple</b><br>co-creators : |                        |                     |                   |
|                |                 | John DOE :<br>Author<br>Jane DOE :<br>Composer |                     |                               |                        |                     |                   |
|                |                 | Jane Doe :<br>Arranger                         |                     |                               |                        |                     |                   |
|                |                 |                                                |                     | e :<br>LE.mp3                 |                        |                     |                   |
|                |                 | BACK<br>* By confi                             | 0:00 / 0:29         |                               | E PROTECTION REQUEST * |                     |                   |
|                |                 |                                                |                     |                               |                        |                     |                   |

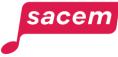

#### **Step 8: Confirmation**

A message confirming your registration appears. Your certificate will be available in your Musicstart account within 3 hours maximum. You will receive an email to inform you of its availability.

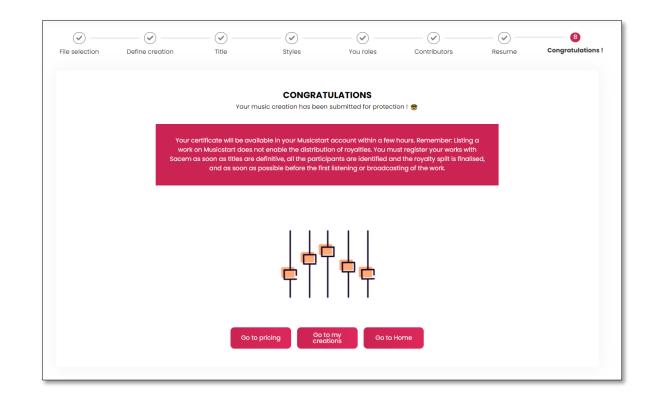

Go to "Consult your protected works" to see the rest of the tutorial.

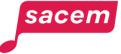

## PROTECT A CREATION WITH MUSICSTART

General public user process

Enter the <u>musicstart.com</u> URL in your browser, then click on **> Register** (or **> Sign in** if you already have an account).

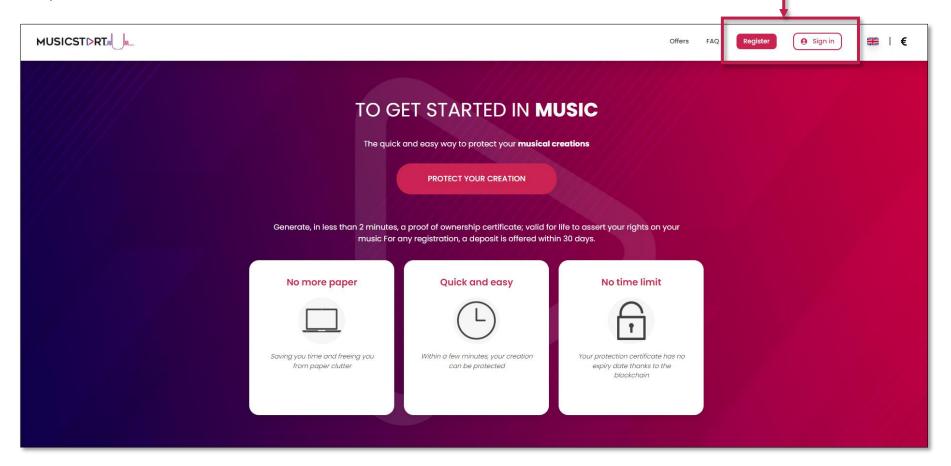

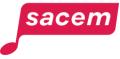

In order to protect your works and generate proofs of authenticity, you must have a Musicstart account.

#### To create your Musicstart account:

- Fill in your personal information, then choose a password\*;

\*The password must be at least 8 characters long, and contain at least: 1 capital, 1 lower case, 1 number et 1 special character (<u>e.g.</u> ?!\*<>#).

- Read and accept Musicstart's data privacy policy, and terms & conditions;
- Subscribe to the Musicstart newsletter We recommend it!

Click on > **Register** to finalise the creation of your account.

|                               | Register                                                                                                    |
|-------------------------------|----------------------------------------------------------------------------------------------------|
| 'ou                           | have a membership in Sacem?                                                                                                    |
|                               | SACEM MEMBER ACCESS                                                                                                    |
|                               | OR                                                                                                    |
| 'ou                           | have no membership in Sacem:                                                                                                    |
| M                             | Mail *                                                                                                    |
| F                             | Pseudo                                                                                                    |
| F                             | irstname *                                                                                                    |
| L                             | .astname *                                                                                                    |
| F                             | Password *                                                                                                    |
| (                             | Confirm password *                                                                                                    |
|                               | I have read and accept the Privacy Policy<br><u>Read Data Privacy Policy</u><br>I have read and accept the Terms of Use of Musicstart                                                                                                    |
|                               | Read Terms of use of Musicstart                                                                                                    |
| - 1                           | By ticking this box, I consent to the use of my information to<br>receive the Musicstart newsletter and promotional offers.                                                                                                    |
|                               | CANCEL                                                                                                    |
| our<br>cre<br>da<br>ign<br>Mu | information is processed by SAS URights (data controller), on the basis of<br>consent of the general terms of use of the Musicstart platform, in order t<br>vate your account on Musicstart and to allow you to use the service. Your<br>ta is intended for SAS URights and SmartChain company (processor) for<br>stures made on Musicstart. They are kept as long as you are registered o<br>isicstart, and then in accordance with legal requirements in the event of<br>litigation. You have a right of access, erasure, rectification, objection,<br>tirction and data portability by contacting SAS URights directly using the<br>following form: GDPR form |

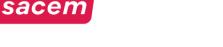

You will receive an email allowing you to activate your account. In this email, click on > Activate my account then enter your Musicstart login details. A second email will confirm the activation of your account and you will receive one free credit to protect your first creation.

Start by clicking on > Protect your creation in this email or find your credit in the "My offers" section on your Musicstart profile.

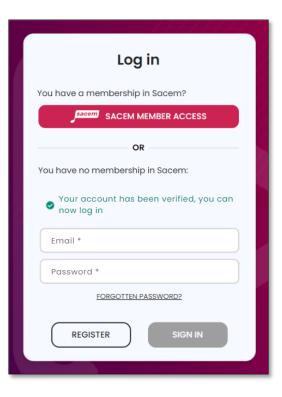

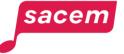

This credit will allow you to protect your first creation for free.

#### You can **only protect one file:**

- a text file (sheet music with or without lyrics)

OR

- an audio file (instrumental or song)

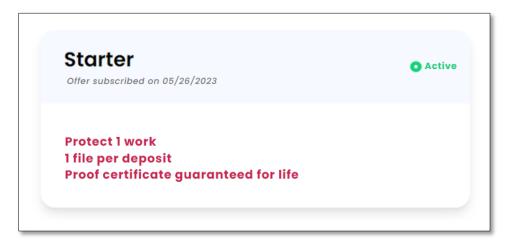

<u>Please note:</u> If you wish to protect more files, you can **buy credits** or **subscribe to a monthly or annual subscription** (no commitment, terminable at any time) in the "Offers" section on the Musicstart homepage (<u>cf. page 46</u>).

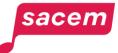

## Step 2: Upload the file to protect

#### Click here to **upload the file** you want to protect from your device:

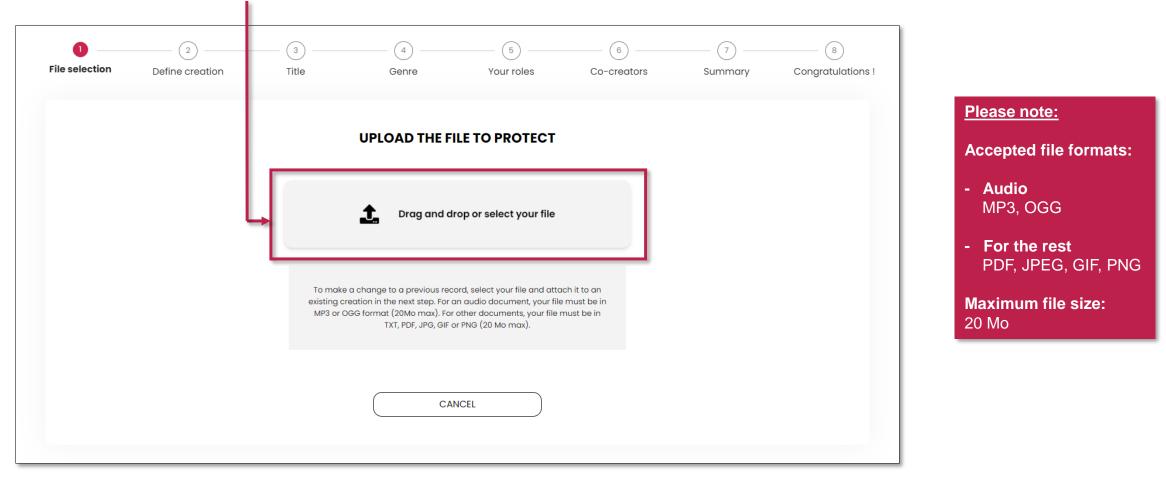

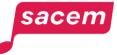

#### Step 2: Upload the file to protect

sacem

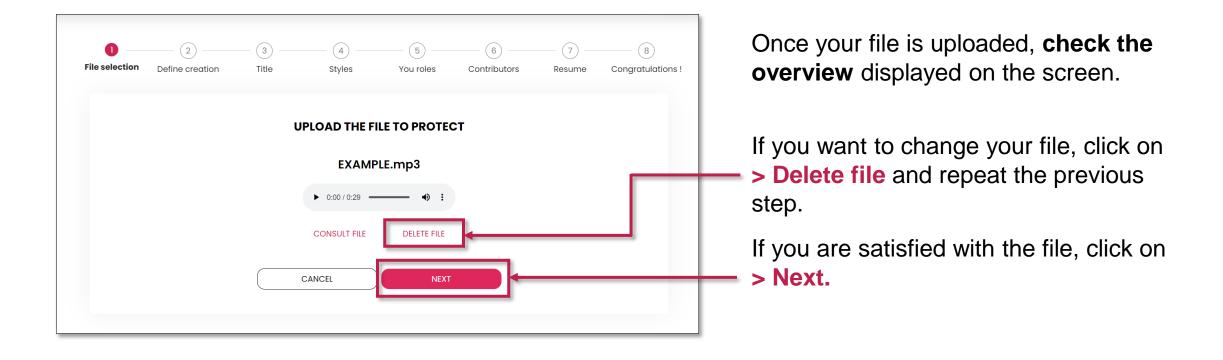

### Step 3: Link the file to a creation

Choose to **start a new creation** to link the file to, then click on **> New creation**.

Or **link this file to an existing creation** (e.g. the audio file is already listed in Musicstart and you want to attach the lyrics), then click on > **Select an existing creation**.

| File selection Define creation | 3 Title         | General Styles | 5<br>You roles | 6 Contributors    | (7)<br>Resume | 8<br>Congratulations ! |
|--------------------------------|-----------------|----------------|----------------|-------------------|---------------|------------------------|
| DO YOU WANT TO                 | O LINK THIS FIL | E TO A NEW     | CREATION O     | R TO AN EXIST     | ING CREATI    | ION?                   |
|                                | NEW CREATION    | N              | SELECT AN      | EXISTING CREATION |               |                        |
|                                |                 | Bi             | ACK            |                   |               |                        |

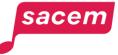

# Step 3: Link the file to a creation A- To an existing creation

To link the file to an existing creation, click on the creation to which you want to link your file or enter its title in the search bar to find it.

| File selection | 2<br>Define creation | (3)<br>Title         | Genre                  | Your roles     | Co-creators | 7<br>Summary | Congratulations |
|----------------|----------------------|----------------------|------------------------|----------------|-------------|--------------|-----------------|
|                |                      |                      | Select a cre           | eation on list |             |              |                 |
|                | Search b             | y title              |                        |                | Q C         | <b>•</b>     |                 |
|                |                      | monucilloux - French | n chanson (1 Contents) |                |             |              |                 |
|                | ♫ C'est              | merveilleux - Frenci |                        |                |             |              |                 |

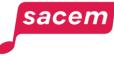

You

# Step 3: Associating a file with a creation B- To a new creation

If you chose to link your file to a new creation, enter **the name of the work** you want to create, then click on > Next.

| File selection | Define creation                    | 3<br>Title | 4<br>Styles | 5    | Contributors | (7)<br>Resume | Congratulations ! |  |  |  |
|----------------|------------------------------------|------------|-------------|------|--------------|---------------|-------------------|--|--|--|
|                | WHAT'S THE TITLE OF YOUR CREATION? |            |             |      |              |               |                   |  |  |  |
|                |                                    |            | Title *     |      |              |               |                   |  |  |  |
|                |                                    |            | CANCEL      | NEXT |              |               |                   |  |  |  |
|                |                                    |            |             |      |              |               |                   |  |  |  |

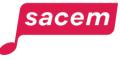

#### Step 4: Style of the creation

Then, select the **style of your creation**. You can click directly on one of the styles in the list, or use the search bar.

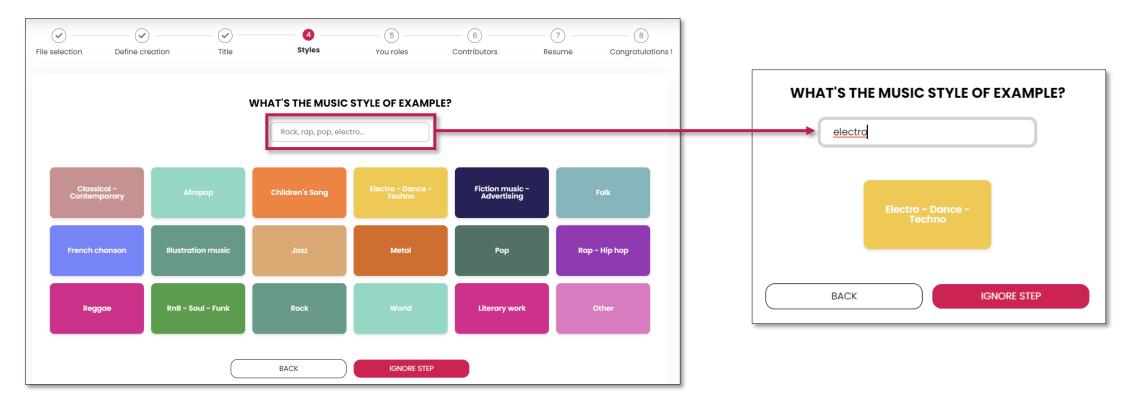

Please note: If you attach a file to an existing work for which the style was already defined, you will directly be redirected to the next step.

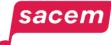

#### Step 5: Role in the creation

Then, select your **role on the work**. If you need clarifications on the specific role of each type of creator, click on **@** 

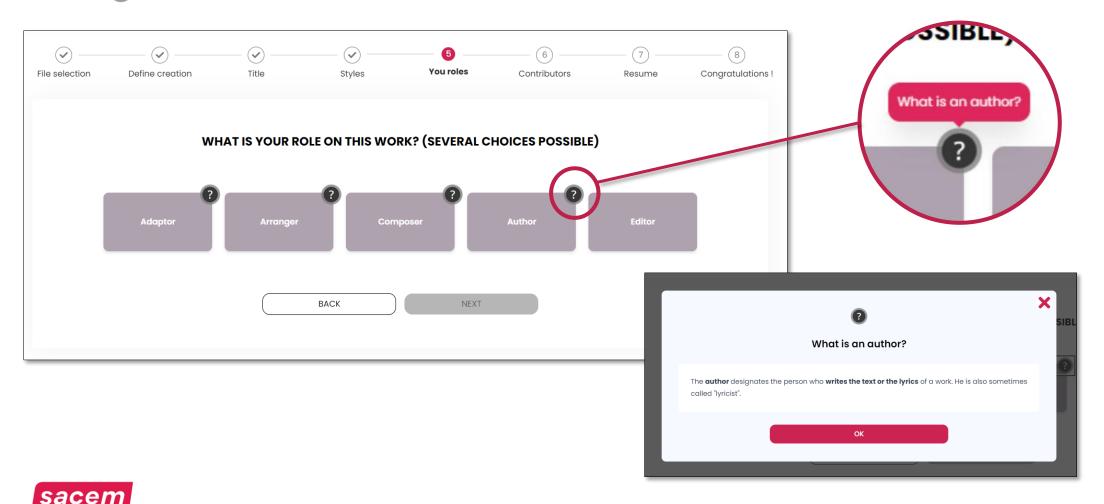

# Step 5: Role in the creation

Once you have selected your role, click on > Next.

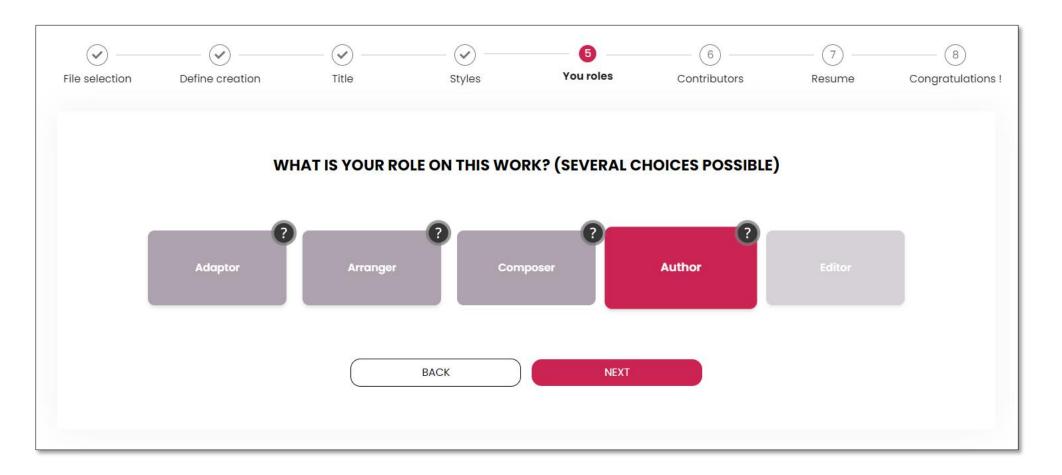

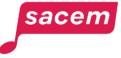

If any other creator participated in creating the work, click on > Yes. If not, click on > No.

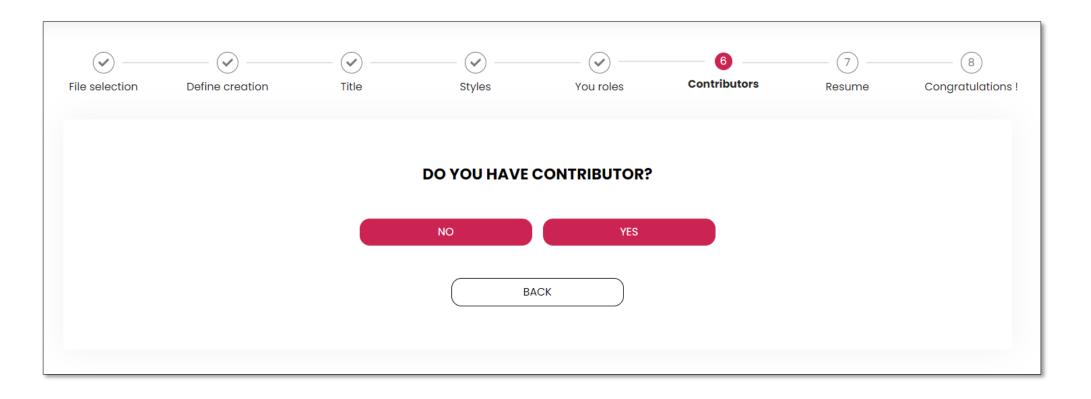

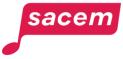

To add a **co-creator, click** on the **end** button.

If you need clarifications on the specific role of each type of creator, click on <a>O</a>

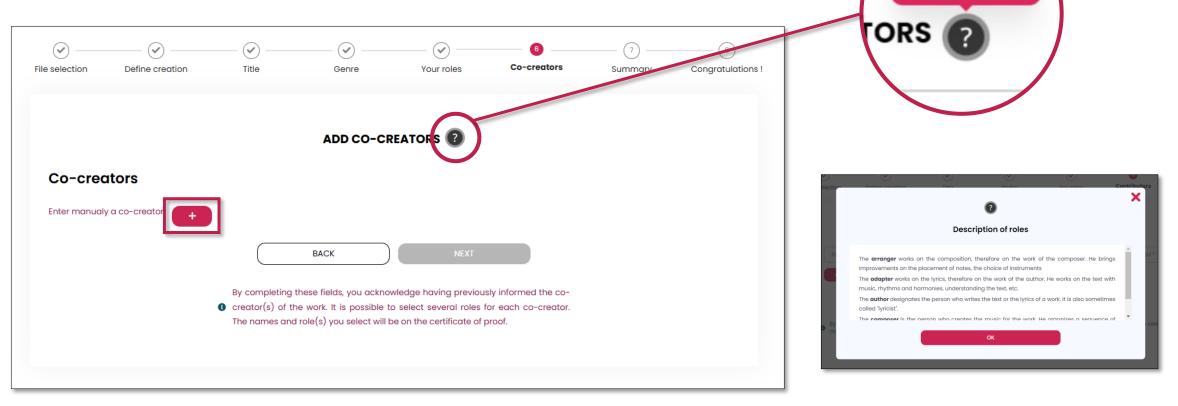

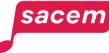

Description of roles

#### Fill in the contact details of each co-creator.

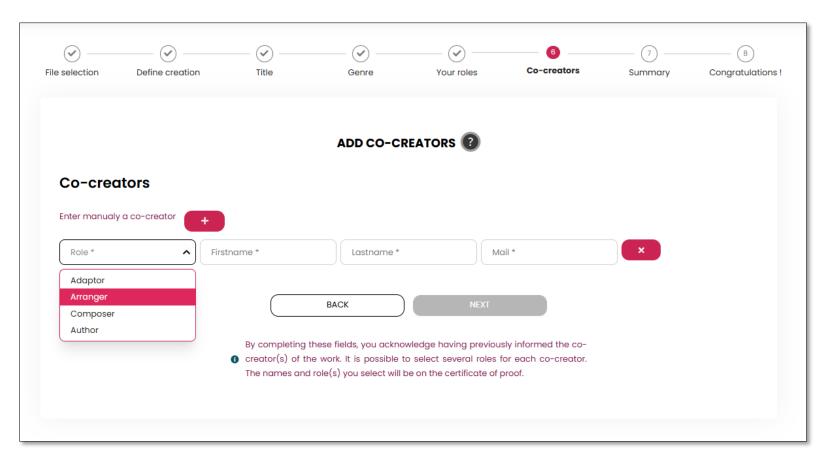

<u>Please note:</u> When specifying the role of the co-creator, you can select multiple roles from the dropdown list.

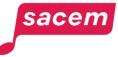

| Onc | ce all the co         | o-crea        | ators are | added, c  | lick on >  | Next.                                  |                |                 |
|-----|-----------------------|---------------|-----------|-----------|------------|----------------------------------------|----------------|-----------------|
|     | File selection Defi   | fine creation | Title     | Genre     | Your roles | 6<br>Co-creators                       | (7)<br>Summary | Congratulations |
|     |                       |               |           | ADD CO-CI | REATORS 🔞  |                                        |                |                 |
|     |                       |               |           |           |            |                                        |                |                 |
| _   | Co-creators           |               |           |           |            |                                        |                |                 |
|     |                       |               | John      | DOE       | je         | ohn.doe@gmail.com                      |                |                 |
|     | Enter manualy a co-cr |               | John      | DOE       |            | ohn.doe@gmail.com<br>ane.doe@gmail.com |                |                 |

# Step 7: Summary

#### Verify all the information, then click on > Confirm the protection request.

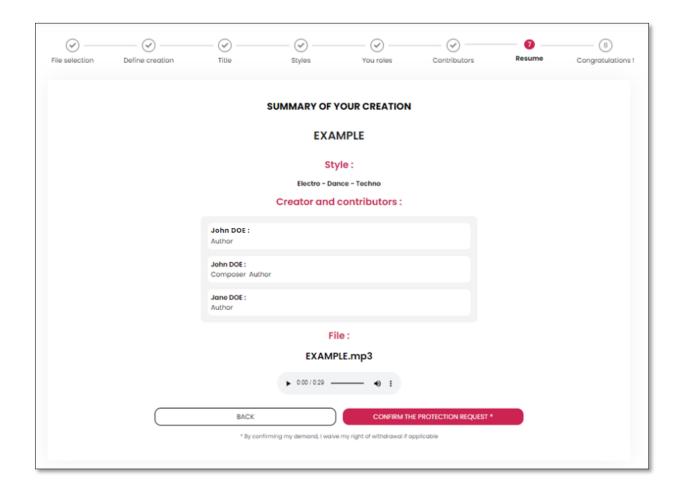

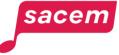

#### **Step 8: Confirmation**

A message confirming your registration appears. Your certificate will be available within 3 hours maximum. You will receive an email to inform you of its availability.

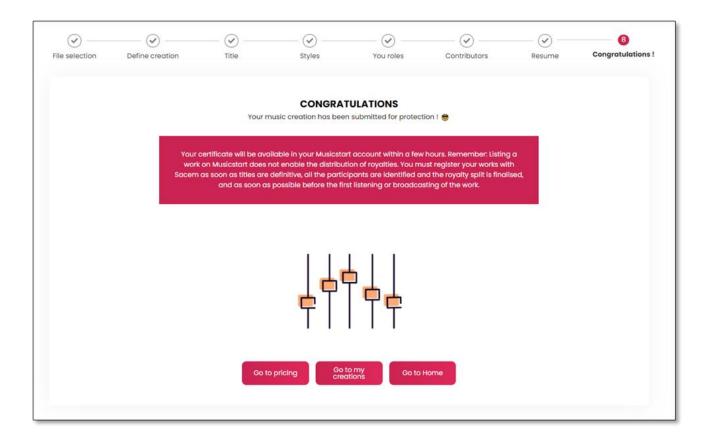

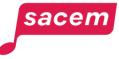

MANAGE YOUR CREDITS / SUBSCRIPTION

For the paid version of Musicstart

# Manage your credits / subscription A- Choose your offer

If you wish to **purchase a new credit** to protect a file, or **subscribe to a monthly subscription**, go to the Musicstart homepage, then click on > **Offers** 

| MUSICSTORT |                                                       |                                                         | Offers Blog FAQ                                                               | My creations Buy credit | M | € |
|------------|-------------------------------------------------------|---------------------------------------------------------|-------------------------------------------------------------------------------|-------------------------|---|---|
|            | TO G                                                  | ET STARTED IN <b>M</b>                                  | USIC                                                                          |                         |   |   |
|            | The quick                                             | and easy way to protect your <b>musical</b> o           | creations                                                                     |                         |   |   |
|            |                                                       | PROTECT YOUR CREATION                                   |                                                                               |                         |   |   |
|            |                                                       |                                                         |                                                                               |                         |   |   |
|            | No more paper                                         | Quick and easy                                          | No time limit                                                                 |                         |   |   |
|            |                                                       |                                                         | T                                                                             |                         |   |   |
|            | Saving you time and freeing you<br>from paper clutter | Within a few minutes, your creation<br>can be protected | Your protection certificate has no<br>expiry date thanks to the<br>blockchain |                         |   |   |
|            |                                                       |                                                         |                                                                               |                         |   |   |
|            |                                                       |                                                         |                                                                               |                         |   |   |

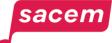

# Manage your credits / subscription A- Choose your offer

Musicstart has **several offers**, scroll through them using the arrows and choose the one that suits you best.

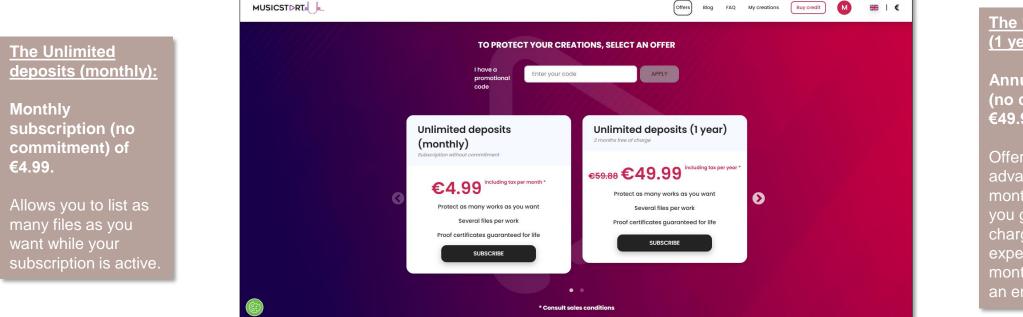

The Unlimited deposits (1 year):

Annual subscription (no commitment) of €49.99.

Offers you the same advantages as the monthly subscription, but you get 2 months free of charge, so it is less expensive than paying a monthly subscription for an entire year.

<u>Please note</u>: When you create an account on Musicstart, **the first listing is free of charge** (within 30 days following the account creation).

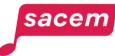

# Manage your credits / subscription A- Choose your offer

#### The Unitary deposit:

One-off payment of €3.99.

Allows you to list a single file. You will have to choose to list <u>either</u> the lyrics of your work, <u>or</u> the musical composition, <u>or</u> the sound file.

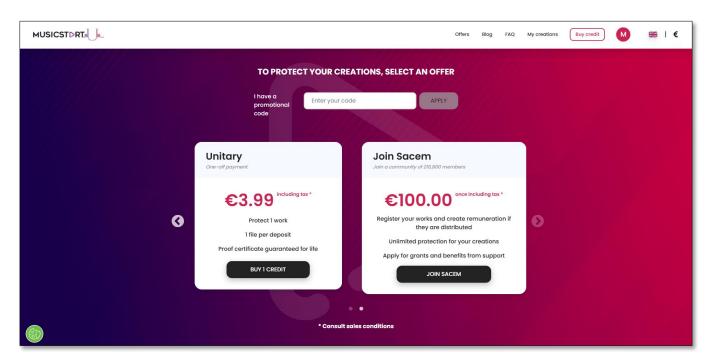

#### Joining Sacem:

One-off payment of €100.

Allows to register your works with Sacem to receive author's rights when your works are broadcasted, in addition to an unlimited access to Musicstart and other Sacem member benefits.

<u>Please note</u>: When you create an account on Musicstart, **the first listing is free of charge** (within 30 days following the account creation).

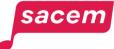

Once you selected your offer, enter your address and click on > Next -

| formations                                                                   | (2)                                                                                                    | (3)                                                                                                | (4)                                                  | (5)                                                                       |
|------------------------------------------------------------------------------|----------------------------------------------------------------------------------------------------|----------------------------------------------------------------------------------------------------|------------------------------------------------------|---------------------------------------------------------------------------|
|                                                                              | Terms and condition of sales                                                                                                    | Resume                                                                                             | Payment                                              | Confirmation                                                              |
|                                                                              |                                                                                                    |                                                                                                    |                                                      |                                                                           |
|                                                                              |                                                                                                    |                                                                                                    |                                                      |                                                                           |
|                                                                              |                                                                                                    |                                                                                                    |                                                      |                                                                           |
| BEFORE PROCE                                                                 | EDING TO THE PAYMENT VALIE                                                                                                    | DATE YOUR ADDRESS AN                                                                               | D VALIDATE THE TERMS A                               | ND CONDITIONS.                                                            |
|                                                                              |                                                                                                    |                                                                                                    |                                                      |                                                                           |
| Street address                                                               |                                                                                                    |                                                                                                    |                                                      |                                                                           |
|                                                                              |                                                                                                    |                                                                                                    |                                                      |                                                                           |
|                                                                              |                                                                                                    |                                                                                                    |                                                      |                                                                           |
| City                                                                         |                                                                                                    |                                                                                                    |                                                      |                                                                           |
| City                                                                         |                                                                                                    |                                                                                                    |                                                      |                                                                           |
| City                                                                         |                                                                                                    |                                                                                                    |                                                      |                                                                           |
|                                                                              |                                                                                                    | Country                                                                                            |                                                      |                                                                           |
|                                                                              |                                                                                                    | Country                                                                                            |                                                      | ~                                                                         |
|                                                                              |                                                                                                    | Country                                                                                            |                                                      | ✓                                                                         |
|                                                                              | by SAS URights and Mollie (data controllers), based on your c                                                                                                    | consent to the general conditions of sale of the Mu                                                |                                                      | or buy credits on Musicstart and to                                       |
| Postal code Your information is processed b use the service. Your data are i | by SAS URights and Mollie (data controllers), based on your c<br>intended for SAS URights and the company Mollie for taking<br>ments in the event of litigation. You have a right of access, er | consent to the general conditions of sale of the Mu<br>into account your payment and the managemen | t of your order. They are kept as long as you are re | or buy credits on Musicstart and to<br>gistered on Musicstart and then in |
| Postal code Your information is processed buse the service. Your data are i  | intended for SAS URights and the company Mollie for taking                                                                                                    | consent to the general conditions of sale of the Mu<br>into account your payment and the managemen | t of your order. They are kept as long as you are re | or buy credits on Musicstart and to<br>gistered on Musicstart and then in |
| Postal code                                                                  | intended for SAS URights and the company Mollie for taking                                                                                                    | consent to the general conditions of sale of the Mu<br>into account your payment and the managemen | t of your order. They are kept as long as you are re | or buy credits on Musicstart and to<br>gistered on Musicstart and then in |

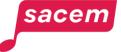

Read and accept the terms and conditions by **checking the box** at the bottom, then click on > Next -

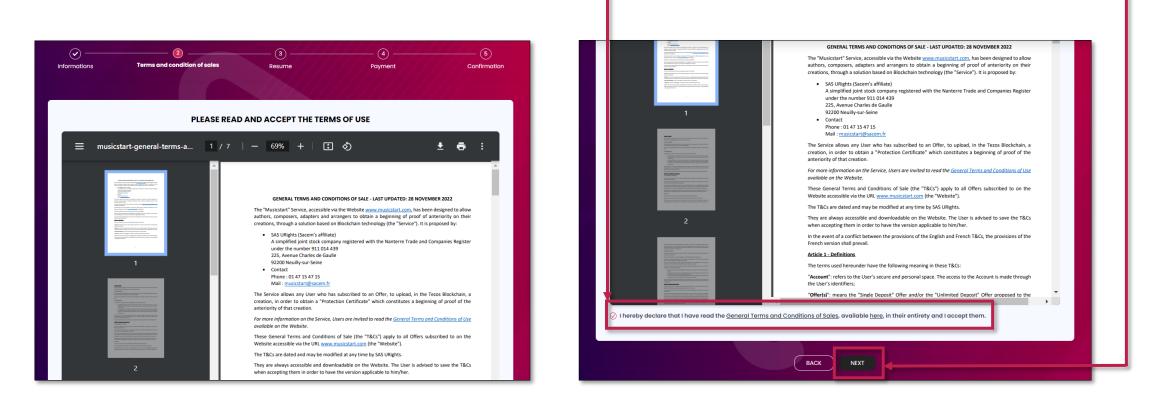

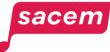

Confirm the order **summary** by clicking on **> Submit**.

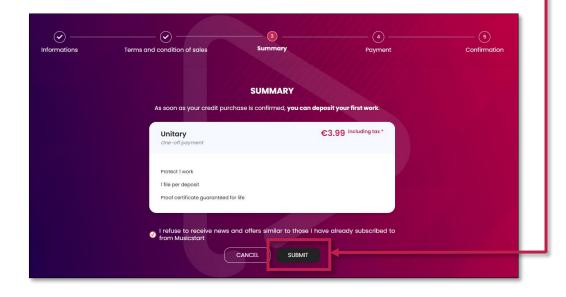

sacem

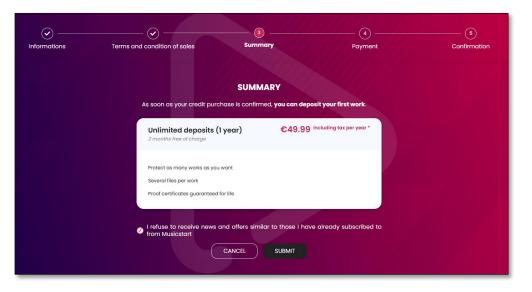

You will arrive on the payment interface. Enter your bank details, then click on > Pay.

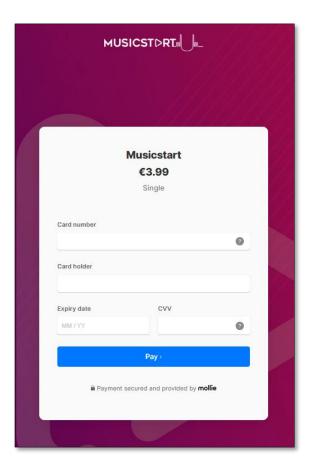

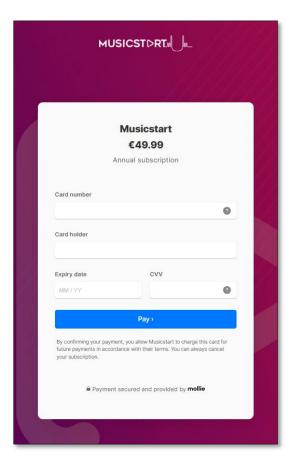

sacem

Once your payment is confirmed, you can **start the protection procedure** (cf. pages 32 to 44) by clicking on **> Protect a creation.** 

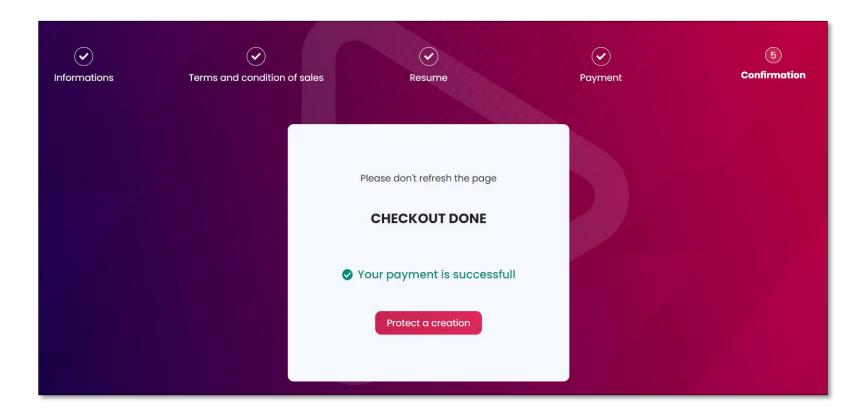

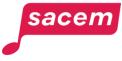

# Manage your credits / subscription C- Consult your offers

To consult and manage your ongoing offers, go to your Musicstart profile and click on > My offers.

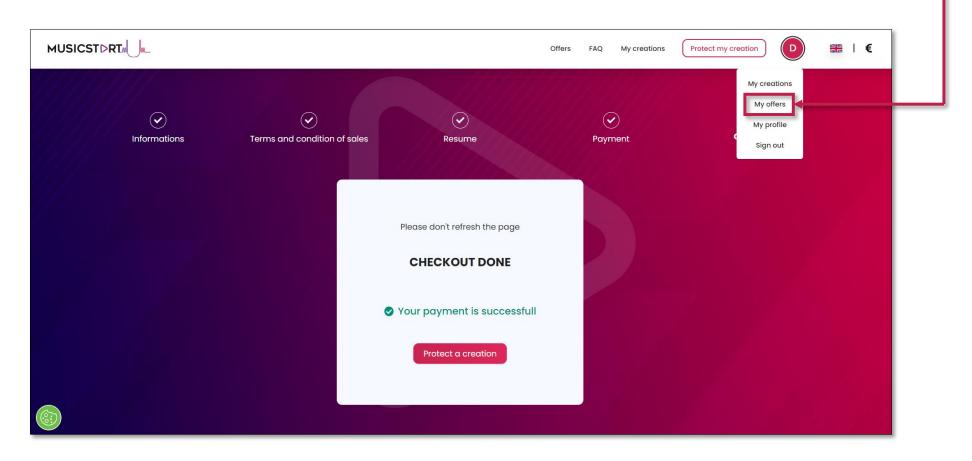

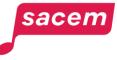

# Manage your credits / subscription C- Consult your offers

There, you will find all your ongoing offers (subscription + credits). You can:

- Manage your subscription (or subscribe)
- Display the **history of your offers** (ongoing and expired)
- Download your invoices

sacem

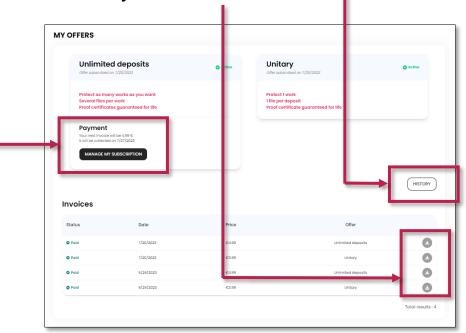

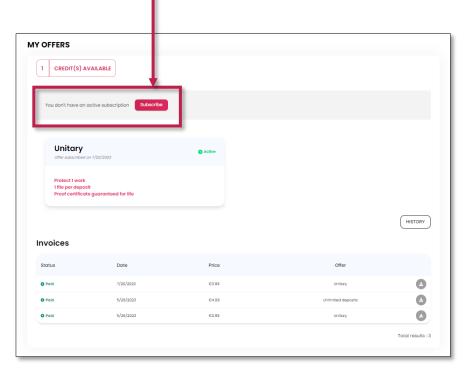

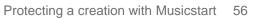

#### Manage your credits / subscription D- Terminate your subscription

If you wish to terminate your monthly subscription, click on > Manage my subscription.

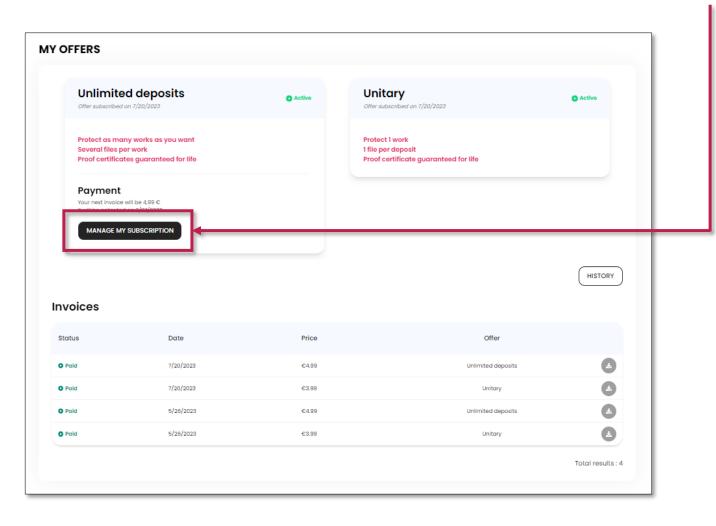

sacem

#### Manage your credits / subscription D- Terminate your subscription

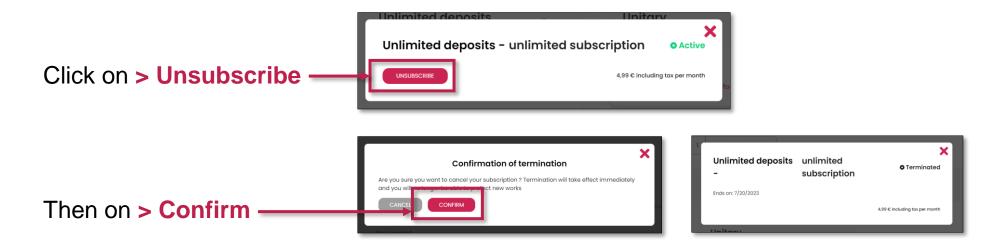

**Please note:** your subscription will end as soon as your termination is confirmed, and no refund will be possible (any month started is due).

- If you are not a member of Sacem, your certificates and files will always remain accessible and downloadable within your Musicstart account, even if you decide to terminate your subscription or if you have only made one listing via the "Unitary Deposit" offer a long time ago.
- Should you request the complete deletion of your Musicstart account, we would delete all your personal information (and those of the co-authors that you designated at the time of the listing) as well as your certificates and files. You would therefore have to download all your certificates and files before the deletion request and store them using your own means.

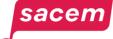

# UPDATE YOUR PERSONAL INFORMATION

For the paid version of Musicstart

# Update your personal information

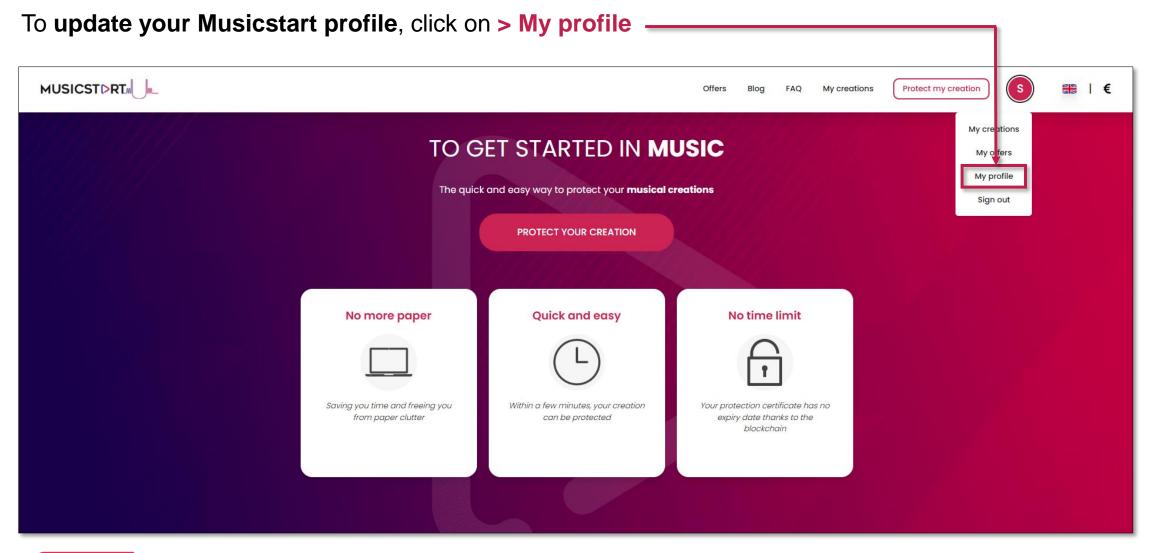

sacem

#### Update your personal information

Update your information (to change your password, click on > Change password) then save your modifications by clicking on > Update.

|                    | 1                                           | EDIT MY PROFILE                                              |             |
|--------------------|---------------------------------------------|--------------------------------------------------------------|-------------|
|                    |                                             | EDIT MY PROFILE                                              |             |
|                    |                                             |                                                              |             |
|                    | n DOE<br>doe@gmail.com                      |                                                              |             |
|                    | angegrinalised in                           |                                                              |             |
| My profile         |                                             |                                                              |             |
| Email              |                                             |                                                              |             |
| john.doe@gmail.co  | om                                          | Change pas                                                   | browse      |
| ,                  |                                             |                                                              |             |
| My informa         | tions                                       | My preferences                                               |             |
| Firstname          | Lastname                                    | Language                                                     |             |
| John               | DOE                                         | Inglish                                                      | ~           |
| Pseudo             |                                             | Currency                                                     |             |
| Pseudo             |                                             | € Euro                                                       | ~           |
|                    |                                             |                                                              |             |
| My consent         | S                                           |                                                              |             |
| By checking this I | box, I consent to the use of my information | tion to reserve the newsletter and promotional offers from I | Musicstart. |
|                    | ddress                                      |                                                              |             |
| My billing a       |                                             | City                                                         |             |
| , ,                |                                             |                                                              |             |
| My billing a       |                                             |                                                              |             |
| Address            |                                             | Country                                                      |             |
| , ,                |                                             | Country                                                      | ~           |
| Address            | ,                                           | Country                                                      | ~           |
| Address            | <b>\</b>                                    | Country                                                      | ~           |

|   | UPDATE MY PASSWORD                                                                                                    |
|---|----------------------------------------------------------------------------------------------------|
| 0 | Dld password                                                                                                    |
|   |                                                                                                    |
| N | New password                                                                                                    |
|   |                                                                                                    |
| 0 | Confirmed new password                                                                                                    |
|   |                                                                                                    |
|   | CONFIRM                                                                                                    |
|   | Your information is processed by SAS URights (data controller), on the basis<br>of your consent to the general terms and conditions of use of the Musicstart<br>olatform, in order to allow you to manage your account on Musicstart and to<br>use the service. Your data are intended for SAS URights and the SmartChain<br>company (processor) for the signatures made on Musicstart. They are kept<br>as long as you are registered on Musicstart and then in accordance with<br>egal requirements in the event of litigation. You have a right of access,<br>prasure, rectification, objection, restriction and data portability by contacting<br>GAS URights directly using the following form: <u>GDPR form</u> . |

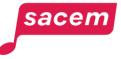

# CONSULT YOUR PROTECTED WORKS

# Consult your protected works

#### To consult your protected works and your proofs of anteriority, click on > My creations.

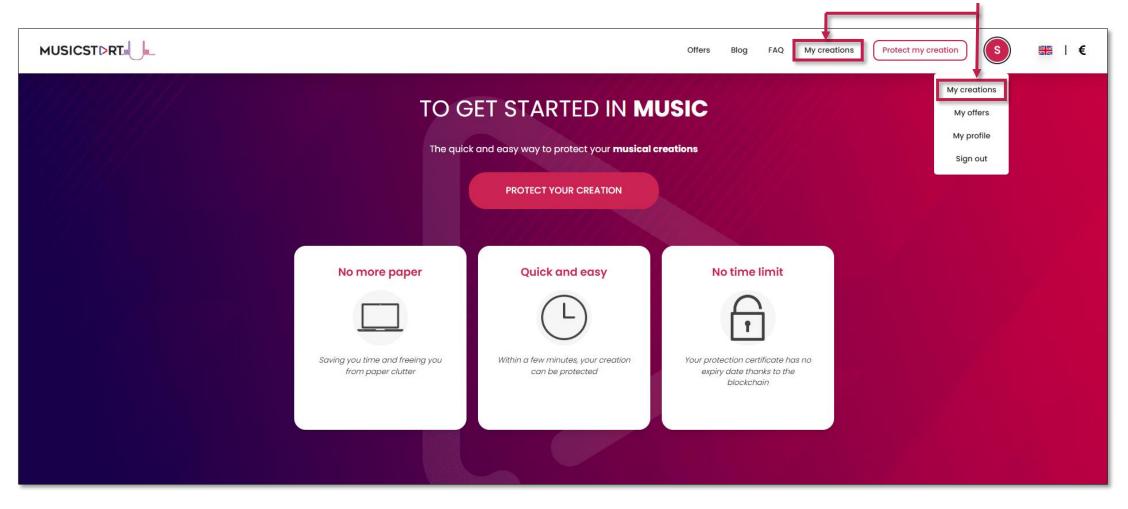

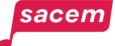

# Consult your protected works A- Status

There, you will find all your protected creations.

sacen

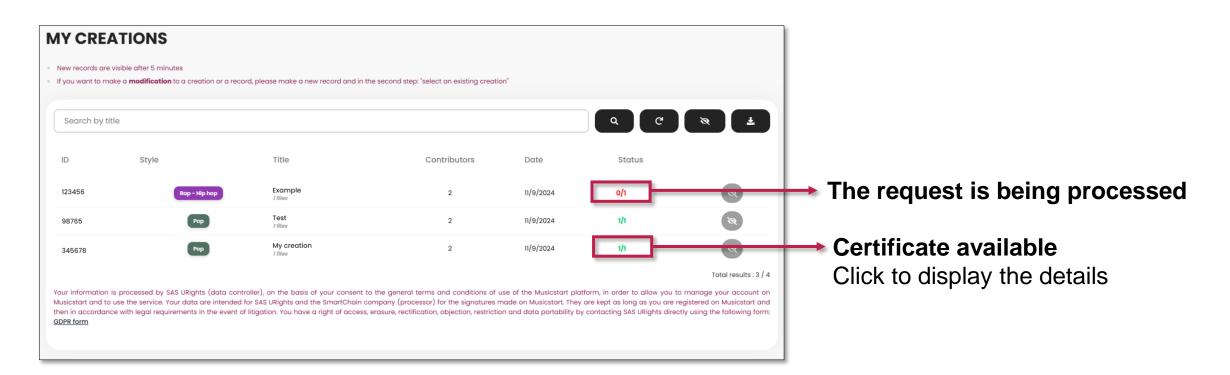

#### Consult your protected works B- Hide creations

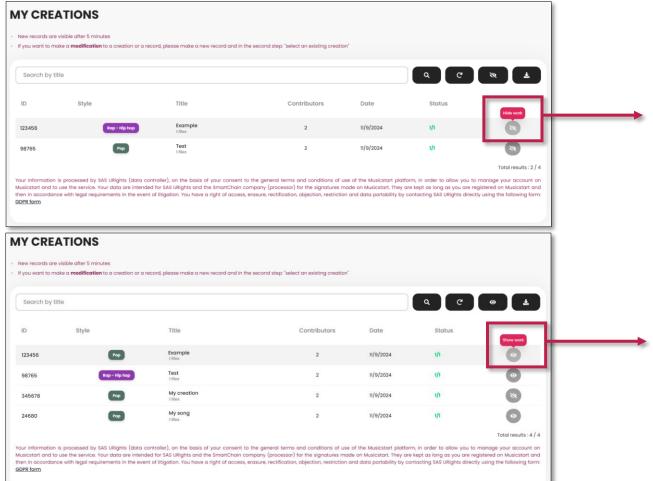

You can **hide one or several creations** by clicking on the button next to the creation of your choice.

To make a hidden creation appear again in your list, click on the 
button next to the creation of your choice.

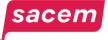

#### Consult your protected works B- Hide creations

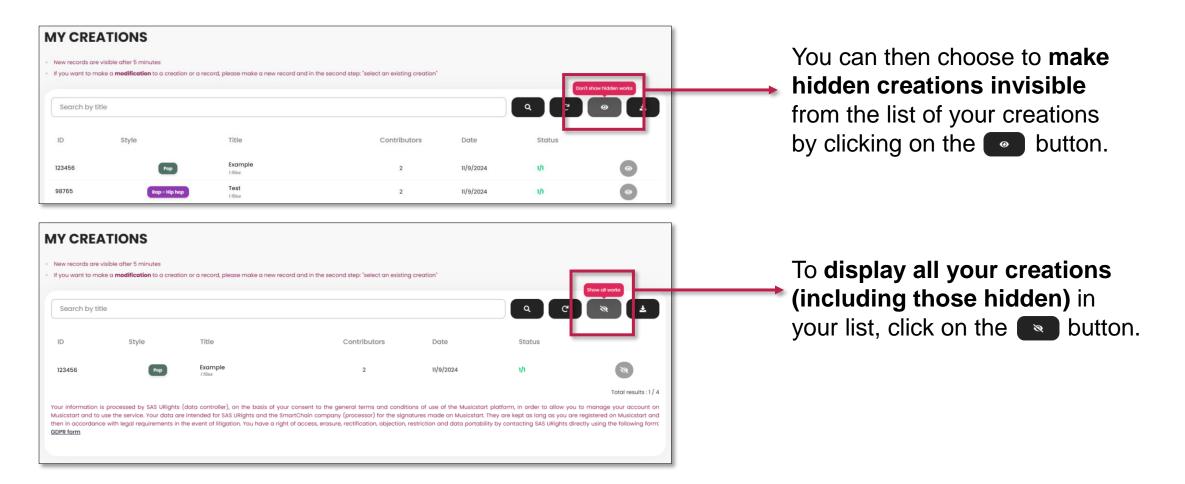

sacen

# Consult your protected works C- Consult your certificate / Consult your file

To view the details of one of your creations (listing date, co-creators, proof of anteriority...), click on the creation concerned.

| MY CREA             | TIONS                                                        |                                      |                                                                                                    |                          |                                   |                                 |
|---------------------|--------------------------------------------------------------|--------------------------------------|----------------------------------------------------------------------------------------------------|--------------------------|-----------------------------------|---------------------------------|
|                     | isible after 5 minutes<br>(e a <b>modification</b> to a crea | ition or a record, please make a new | record and in the second step: "select an existing                                                                                                    | creation"                |                                   |                                 |
| Search by title     | 9                                                            |                                      |                                                                                                    |                          | Q (C                              | N 2                             |
| ID                  | Style                                                        | Title                                | Contributors                                                                                                    | Date                     | Status                            |                                 |
| 123456              | Pop                                                          | Example<br>1 files                   | 2                                                                                                    | 11/9/2024                | 1/1                               | 8                               |
| Musicstart and to u | use the service. Your data of                                | are intended for SAS URights and th  | your consent to the general terms and conditio<br>e SmartChain company (processor) for the signat<br>right of access, erasure, rectification, objection, re | tures made on Musicstart | . They are kept as long as you ar | re registered on Musicstart and |

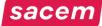

# Consult your protected works C- Consult your certificate / Consult your file

To download your proof of authenticity, click on > Deposit proof.

|                                                                             | Details           | of my cro | eation             |             | ×         |
|-----------------------------------------------------------------------------|-------------------|-----------|--------------------|-------------|-----------|
| TITLE<br>EXAMPLE<br>STYLE<br>Electro - Dance -<br>DATE<br>Created on 7/20/2 |                   | OE        |                    |             |           |
| 1 Associated file(s)                                                        |                   |           |                    |             |           |
| Files:                                                                      |                   |           |                    |             |           |
| EXAMPLE.mp3                                                                 | Deposit: 7/20/202 | 3 Audio   | L DEP              | OSIT<br>DOF | rt<br>. T |
|                                                                             | File verified     |           | Sent to blockchain | Protected   | airt      |
| CONTRIBUTORS<br>Me (Author)<br>John DOE (Author, Co<br>Jane DOE (Author)    | omposer)          |           |                    | 🛓 FILE      |           |

|                     | PROOF CER                                                                                                    | TIFICATE              |
|---------------------|----------------------------------------------------------------------------------------------------|-----------------------|
| Creation: EXAM      | PLE                                                                                                    | Creator or publisher: |
|                     |                                                                                                    | Name:                 |
| ile name:           | EXAMPLE.mp3                                                                                                    | Firstname:            |
|                     |                                                                                                    | Role(s):              |
| ile type:           | audio/mpeg                                                                                                    | Co-Creator(s) :       |
| ecret:              | and the second second sec | Name:                 |
| lash:               | 100000000000000000000000000000000000000                                                                                                    | Firstname:            |
|                     | ALCOHOLD AND A REAL OF                                                                                                    | Role(s):              |
| lash root:          | CONTRACTOR OF TAXABLE PARTY.                                                                                                    | Name:                 |
| Blockchain explorer |                                                                                                    | Firstname:            |
| lockchain explorer  |                                                                                                    | Role(s):              |

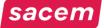

# Consult your protected works C- Consult your certificate / Consult your file

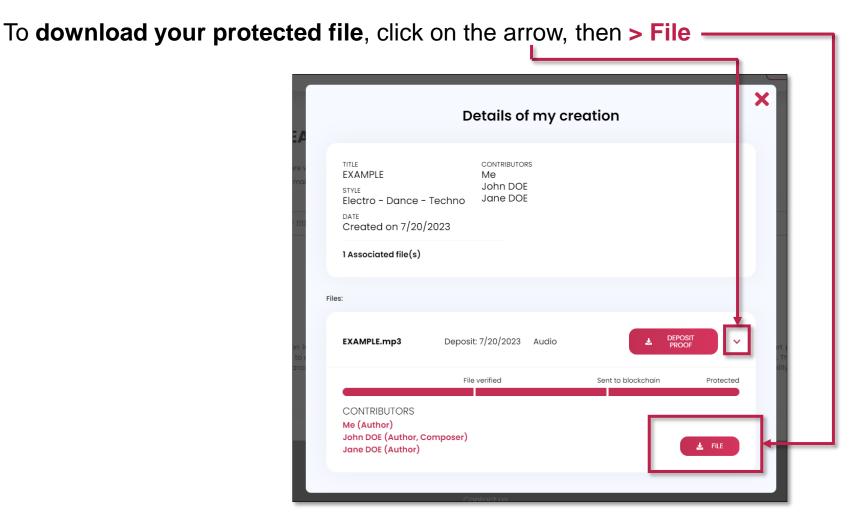

sacem

# RECONSTITUTE YOUR PROOF OF ANTERIORITY

#### Reconstitute your proof of anteriority

To ensure that your authorship of a creation protected with Musicstart is recognized in the event of legal proceedings (e.g. plagiarism), you will need to reconstitute proof of anteriority using your certificate. To do this, go to > My creations

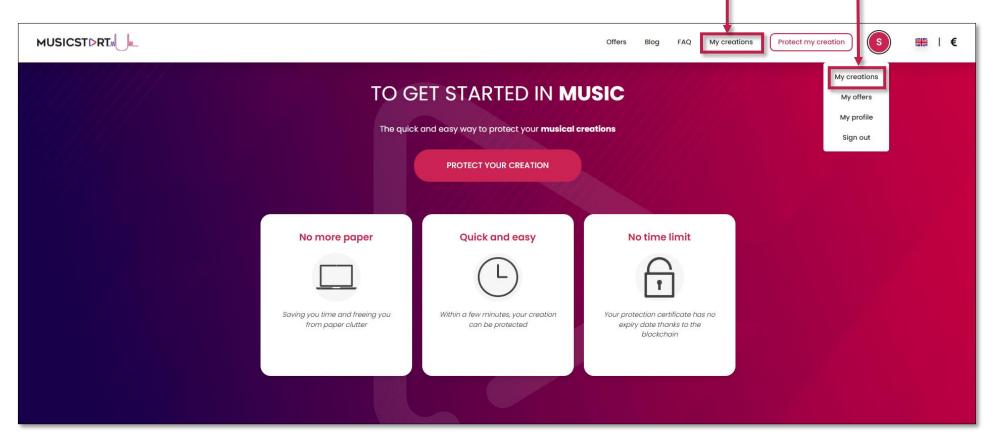

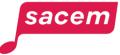

#### Reconstitute your proof of anteriority

Click on the creation for which you want to reconstitute the proof of anteriority.

| Search by title | le    |                    |              |           | Q (C   | <b>X</b> |
|-----------------|-------|--------------------|--------------|-----------|--------|----------|
| ID              | Style | Title              | Contributors | Date      | Status |          |
| 123456          | Pop   | Example<br>1 files | 2            | 11/9/2024 | 1/1    | Ø        |

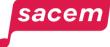

**Download your certificate** of anteriority, by clicking on > **Deposit proof** 

#### **Please note:**

1 file = 1 certificate.

If you have attached a sound file and a text file to a creation, you will have 2 certificates of anteriority: one for the sound file and one for the text file.

|                                                                                              | Details of my creation                 | ×             |
|----------------------------------------------------------------------------------------------|----------------------------------------|---------------|
| TITLE<br>Ma super chans<br>GENRE<br>Pop<br>DATE<br>Created on 5/30/1<br>1 Associated file(s) | Madame Autrice<br>Monsieur Compositeur | 8             |
| Files:                                                                                       |                                        |               |
| My_song.mp4                                                                                  |                                        | POSIT<br>POOF |
|                                                                                              |                                        |               |

sacem

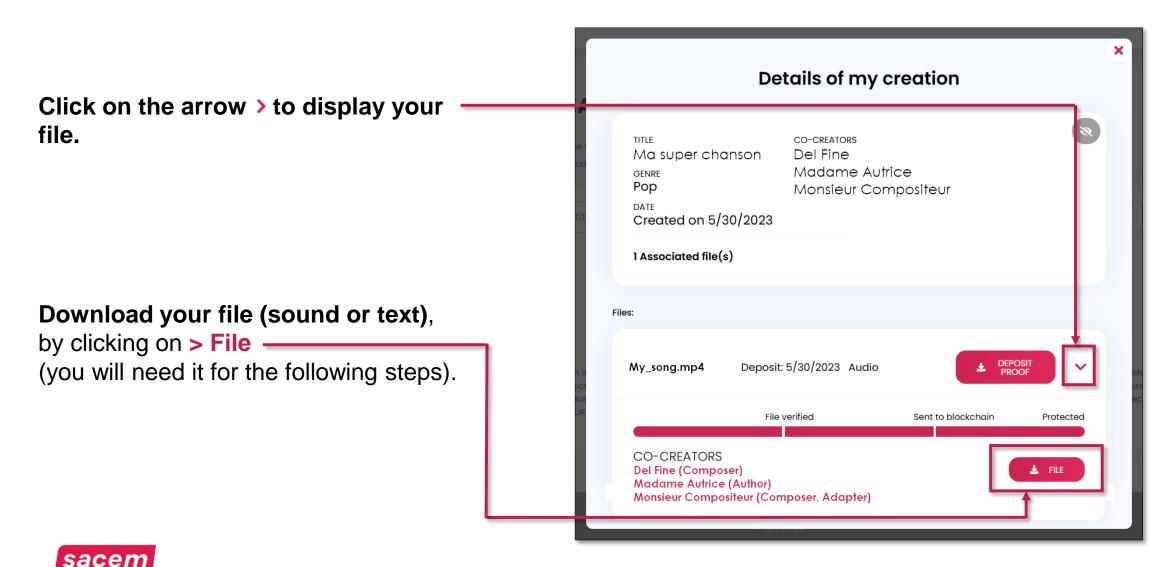

Protecting a creation with Musicstart 74

The information on the certificate will enable you to trace the listing of your creation on the blockchain and thus prove your authorship.

| MUSICS                                       |                                                                      |           | 2022-06-03 13:5 |
|----------------------------------------------|----------------------------------------------------------------------|-----------|-----------------|
|                                              | CERTIFICAT DE F                                                      | PROTI     | ECTION          |
| Création : Mas                               | super chanson                                                        | Créateu   | r:              |
|                                              |                                                                      | Nom :     | Fine            |
|                                              |                                                                      | Prénom :  | Del             |
| Nom du fichier :                             | My song.pdf                                                          | Rôle(s):  | MC              |
| Type de fichier :                            | application/pdf                                                      |           |                 |
| Secret :                                     | 85a2cd6a5c54e1d779ef921d7d96d8323e571b498e2417b4                     | Co-Créat  |                 |
|                                              | 7bfe3742442e6b65                                                     | Nom :     | Autrice         |
| Hash :                                       | 3f5eb436f2a999081c7af01bd6ec315f0b466ffb013131baa7<br>bb455c9ca3bb78 | Prénom :  | Madame          |
|                                              |                                                                      | Rôle(s):  | LY              |
| Hash root :                                  | 07e332b3a988e0dca50396f0fd52af441cabfcbfee77c3c780<br>10dae2aeb32366 | Nom :     | Compositeur     |
| Explorateur block                            | thain :                                                              | Prénom :  | Mister          |
| The day is a state of the state of the state | ooXdsqoQTNk9Rgifi1upgtYzGQXYLhCcXuMpAA6TBWo3U5z3bXF                  | Rôle(s) : | MC,AD           |
| Votre Hash est a                             | ncré dans la série sulvante à la position 1                          |           |                 |
|                                              | af01bd6ec315f0b466ffb013131baa7bb455c9ca3bb78                        |           |                 |
| 1269a693371e88da81                           | 2bf8f96550f1743f511a70b9ea509b9f16e46fb63fe284                       |           |                 |

<u>"Hash":</u> this is your file's information, encrypted so that it can only be accessed by the person holding the certificate of anteriority. It's a sort of fingerprint of your file, assigned a position in a section of the blockchain called "hash root".

<u>"Root hash":</u> accumulation of several "hashes" anchored in the blockchain.

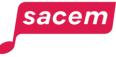

### Step 1: retrieve the file's SHA-256 checksum

On the **2<sup>nd</sup> page of your certificate**, a guide in french details the reconstitution process of your proof. If you are a non-french speaker, this tutorial will help you through this process.

The first step is to retrieve the file's SHA-256 checksum (which you can then use to reconstitute the hash).

**SHA-256 checksum:** sequence of numbers and letters used to verify that the copy of a downloaded file is identical to the original.

Click on the address of the SHA-256 checksum generation software: <u>https://emn178.github.io/online-</u> tools/sha256\_checksum.html

| MUSICSTORT                                                                                                    |                                                                                                    |                                                                                                    |
|----------------------------------------------------------------------------------------------------|----------------------------------------------------------------------------------------------------|----------------------------------------------------------------------------------------------------|
| Procédure                                                                                                    | e de reco                                                                                                    | nstitution du hash root                                                                                                    |
| Un hash est une séquence de caractères<br>initiales.<br>Le hash root ancré dans la Blockchain pr                                                                                                    |                                                                                                    | résentant empreinte numérique servant à identifier les données<br>on d'une liste de hashs unitaires                                                                                                    |
| Calculer un hash unitaire corresponda                                                                                                    |                                                                                                    |                                                                                                    |
| Initier une empreinte SHA-256, sans cor<br>Pour chaque créateur, par ordre alphab<br>o Accumulation du nom complet ( "no                                                                                       | ntenu<br>sétique du nom comp<br>om, suivi d'un espace,                                                                                                    |                                                                                                    |
| ex via l'outil suivant : https://emn178.gith<br>• Accumulation du "secret" communiqué<br>(sans espace ni saut de ligne)<br>Le secret sera lié au contenu et non à l'ut                                         | e (SHA-256 lower case<br>hub.io/online-tools/sh<br>au déposant dans so<br>tilisateur. Pour chaque                                                                                                    | ) du fichier du contenu du fichier joint au dépôt, au format binaire (par<br>a256_checksum.html)<br>n certificat en page "Mes créations" de Musicstart, au format UTF-8                                                                                                    |
| Conversion de l'empreinte SHA-256 rés     Reconstituer le hash root ancré dans l     Accumulation des Hash dans l'ordre défii                                                                                  | a blockchain                                                                                                    | e UTF-8, en notation hexadécimale                                                                                                    |
| Reconstituer le hash root ancré dans l                                                                                                    | l <mark>a blockchain</mark><br>ni au format UTF-8                                                                                                    |                                                                                                    |
| Reconstituer le hash root ancré dans l<br>Accumulation des Hash dans l'ordre défin<br>Exemple pratique : cas de reconstituti<br>MUSICSTDRT                                                                     | ia blockchain<br>ni au format UTF-8<br>ion                                                                                                    |                                                                                                    |
| Reconstituer le hash root ancré dans l<br>Accumulation des Hash dans l'ordre défin<br>Exemple pratique : cas de reconstituti<br>MUSICSTDRT. Jac.<br>CERTIFICAT DE PR                                           | a blockchain<br>ni au format UTF-8<br>on<br>2022 06 0<br>2027 Contection                                                                                                    | 1- Dans un outil en ligne tel que :<br>https://emn178.github.io/online-tools/sha256_checksum.html<br>Déposer le fichier "My song.pd" pour en récupérer son hash = son                                                                                                    |
| Reconstituer le hash root ancré dans l<br>Accumulation des Hash dans l'ordre défin<br>Exemple pratique : cas de reconstituti<br>MUSICSTORT<br>CERTIFICAT DE PRE<br>Céssie : du sengel<br>Type d'har : espandad | a blockchain<br>ni au format UTF-8<br>on<br>2022 66 69 67<br>COTECTION<br>Cotemer<br>News: Mi<br>News: Mi<br>News: Mi<br>Cotemer<br>News: Mi<br>Cotemer<br>News: Mi<br>Cotemer<br>News: Mi<br>Cotemer<br>News: Mi<br>Cotemer<br>News: Cotemer<br>News: News: Cotemer<br>News: News: Ne                                                                                                    | 1 - Dans un outil en ligne tel que :<br>https://emn178.github.io/online-tools/sha256_checksum.html<br>Déposer le fichier "My song.pdf" pour en récupérer son hash = son<br>empreinte hexadécimale (en miniscules)<br>Ex: 90fb60cb2f1d1f8489781255d079118b73efdf5be543f104ab4108b<br>c870ffa08 2 - Dans un outil tel que :<br>https://emn178.github.io/online-tools/sha256.html<br>Concaténer les informations comme décrit plus haut :<br>Autrice MadameLYCompositeur MisterADMCFine DelMCMa super ch                                                                                                    |
| Reconstituer le hash root ancré dans l<br>Accumulation des Hash dans l'ordre défin<br>Exemple pratique : cas de reconstituti<br>MUSICSTORT<br>CERTIFICAT DE PRE<br>Céssie : du sengel<br>Type d'har : espandad | a blockchain<br>ni au format UTF-8<br>on<br>2020 66 0<br>2020 66 0<br>2020 66 0<br>2020 66 0<br>2020 60 0<br>2020 60 0<br>2000 60 0<br>2000 600 0<br>2000 600 0<br>2000 600 0<br>2000 600 0<br>2000 0<br>2000 0<br>2000 0<br>2000 0<br>2000 0<br>2000 0<br>20000 | Loans un outil en ligne tel que :     https://emn178.github.io/online-tools/sha255_checksum.html     Déposer le fichier "My song.pdf" pour en récupérer son hash = son     empreinte hexadécimale (en miniscules)     Ex: 90fb60cb2f1d1f8489781255d079118b73efdf5be543f104ab4108b     c870ffa08     2- Dans un outil tel que :     https://emn178.github.io/online-tools/sha256.html     Concaténer les informations comme décrit plus haut :     Autrice MadameLYCompositeur MisterADMCFine DelMCMa super ch     anson90fb60cb2f1d1f8489781255d079118b73efdf5be543f104ab410     be/870ffa0885a2cd6a5c54e1d795ef21047d96d832a2e71b49e82417 |

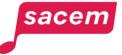

### Step 1: retrieve the file's SHA-256 checksum

**Drag and drop your sound file or text file** (which you downloaded from Musicstart during the previous step) **in the "Input" section**.

#### Please note:

For the procedure to work, please ensure that you **only use the file downloaded from Musicstart,** as it is this file that is protected.

If you upload the file from a folder on your computer, the software won't be able to find the right SHA-256 checksum.

| 🛠 Online Tools<br>Hash | ÷Ģ:    | SHA256 File Checksum<br>This SHA256 online tool helps you calcul | e local or remote file is h by SHA256 without uploading file. It also supports HMAC. | _       |   |
|------------------------|--------|------------------------------------------------------------------|--------------------------------------------------------------------------------------|---------|---|
| CRC                    | ~      | Settings                                                         | Input                                                                                | Ou put  | D |
| MD                     | ~      | Hash                                                             | Du Du                                                                                | ut here |   |
| SHA1                   | ~      | Auto Update                                                      |                                                                                      |         |   |
| SHA2                   | ~      | Remember Input                                                   |                                                                                      |         |   |
| SHA224                 |        | Input Type                                                       |                                                                                      |         |   |
| 5HA224 File<br>5HA256  |        | File                                                             |                                                                                      |         |   |
| HA256 File             |        | Output Encoding                                                  |                                                                                      |         |   |
| Oouble SHA256          |        | Hex                                                              |                                                                                      |         |   |
| SHA2-512               | ~      | Enable HMAC                                                      | + Copier                                                                             |         |   |
| SHA3                   | $\sim$ |                                                                  |                                                                                      |         |   |
| Keccak                 | ~      |                                                                  | L L                                                                                  |         |   |
| SHAKE                  | ~      |                                                                  | Drag and drop the file here or click to select a file. It will not upload the file.  |         |   |
| SHAKE                  | ~      |                                                                  |                                                                                      |         |   |
| KMAC                   | ~      |                                                                  |                                                                                      |         |   |
| RIPEMD                 | ~      |                                                                  |                                                                                      |         |   |
| BLAKE                  | ~      |                                                                  |                                                                                      |         |   |
| ryptography            |        |                                                                  |                                                                                      |         |   |
| \ES                    | ~      |                                                                  |                                                                                      |         |   |
| DES                    | ~      |                                                                  |                                                                                      |         |   |

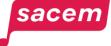

### Step 1: retrieve the file's SHA-256 checksum

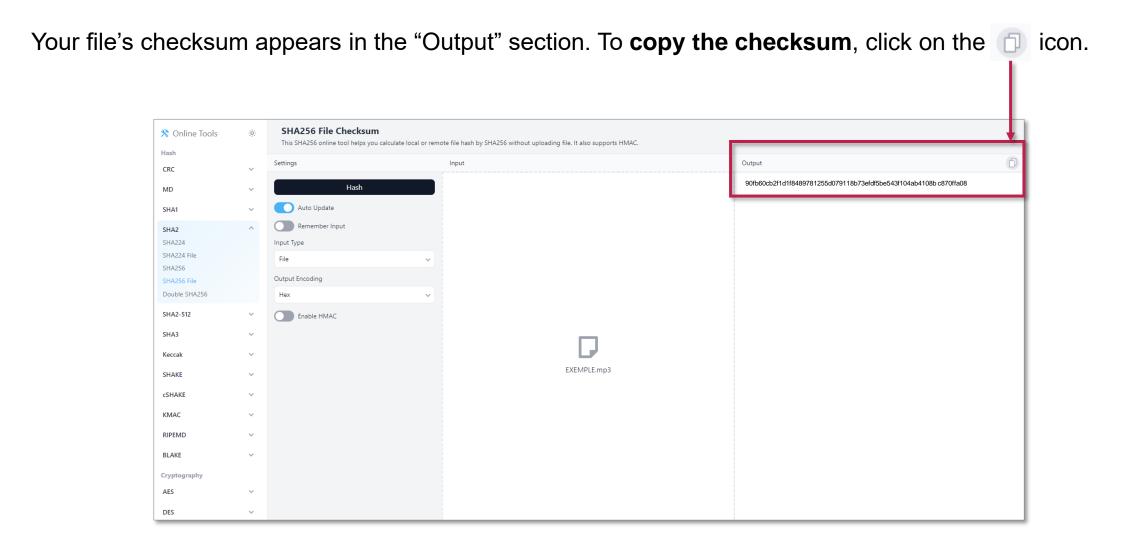

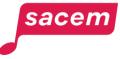

Once you've recovered the SHA-256 checksum of your file, you'll need to **concatenate the information** contained in your certificate (= put them end-to-end to form a single string of characters) **in a specific software to reconstitute the hash** and check that it coincides with the one on your certificate.

#### Click on the address of the hash software:

https://emn178.github.io/online-tools/sha256.html

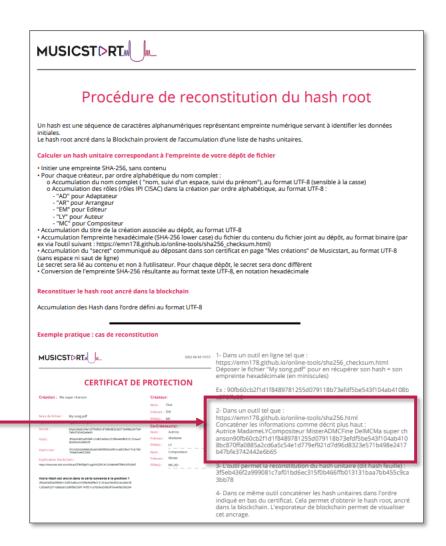

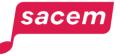

In the hash software "Input section", concatenate the information according to the following instructions (cf. next page).

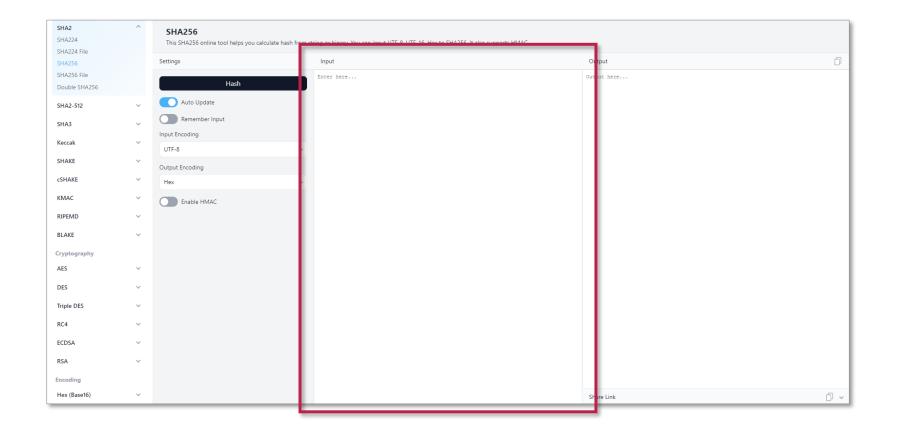

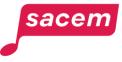

#### **Important details**

#### Writing order of co-creators

Each co-creator should be listed in the alphabetical order of their surnames.

For compound names (e.g. Jean de la Tour), the surname starts with a capital letter, so write "Tour Jean de la" and not "de la Tour Jean" as shown in the certificate.

#### Pay attention to spaces

Do not add any spaces between information EXCEPT:

- between the surname and first name of each co-creator
- in the title of the creation

#### In case of multiple roles

For co-creators with multiple roles, the roles must be entered in the following alphabetical order:

- AD = Adapter
- AR = Arranger
- EM = Editor
- LY = Author
- MC = Composer

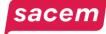

**Concatenate the information contained in your certificate** in the following order:

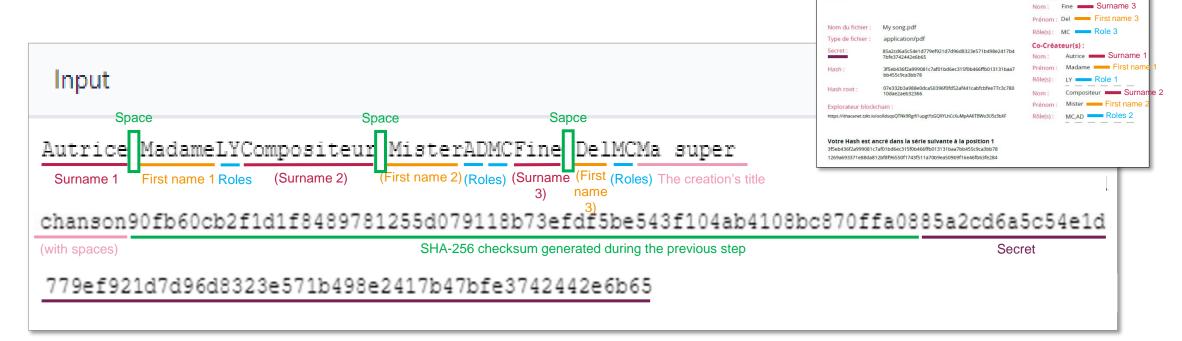

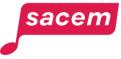

2022-06-03 13:57

**CERTIFICAT DE PROTECTION** 

Créateur

MUSICSTORT

Création : Ma super chanson

If your character string is correct, **you should find in the "Output" section the "hash" of your file,** identical to the one on your certificate of anteriority:

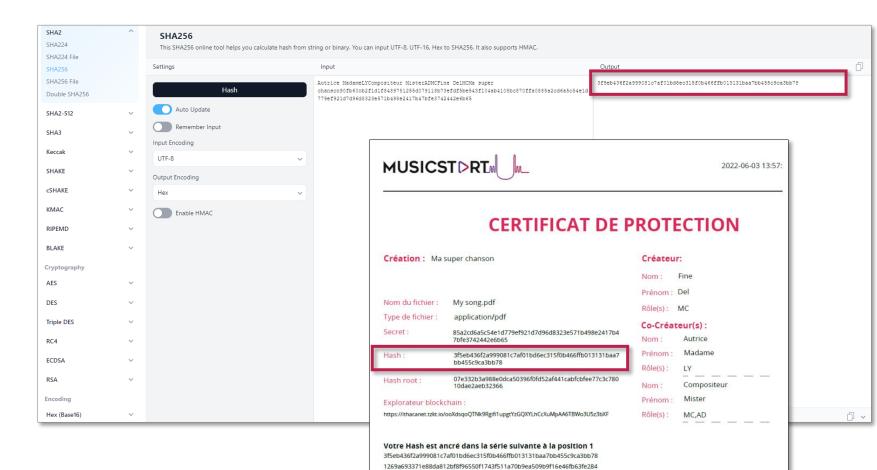

#### Be careful: /!\ possible error

If the "hash" you obtain in the "Output" section differs from the one on your certificate, but your character string is correct, it is possible that when you listed your file in Musicstart, you added a space at the end of your name or creation title. In this case, you need to include this space in the character string (as this is a character that is not visible on the certificate, it may create an error that is difficult to identify).

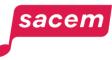

#### Step 3: reconstitute the hash root

In the same hash software, **copy each hash in the series into the "Input" section, in the order shown at the bottom of the certificate.** This will enable you to verify the root hash present on your certificate.

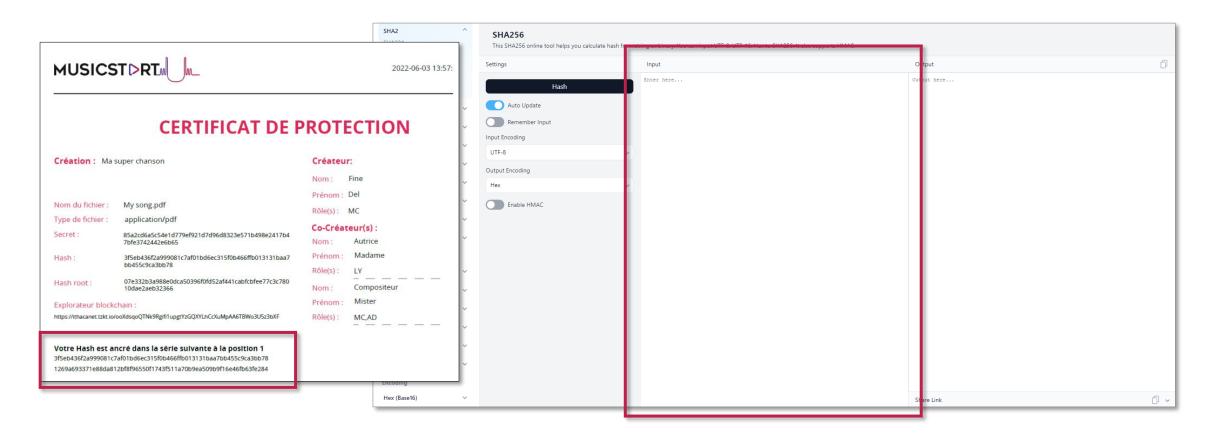

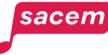

| Step 3: reconstitute the hash root                                                            |                                                                                                    | 2022-06-03                                                                              |
|-----------------------------------------------------------------------------------------------|----------------------------------------------------------------------------------------------------|-----------------------------------------------------------------------------------------|
| Remove the page breaks between each hash to obtain a single string                            | CERTIFICAT DE PROTECTION                                                                                                    |                                                                                         |
| is follows:                                                                                   | Création : Ma super chanson           Nom du fichier : My song.pdf           Type de fichier : application/pdf           Secret : 85a2cd6a5c54e1d779ef921d7d9ed8323e571b498e2417b             | Créateur:<br>Nom: Fine<br>Prénom: Del<br>Rôle(s): MC<br>Co-Créateur(s):<br>Nom: Autrice |
|                                                                                               | Hash :         3fseb436f2a999081c7af01bd6ec315f0b466fb013131baa           b455c9ca3bb78         b455c9ca3bb78           Hash root :         07e332b3e988e0dca50396f0fd52af441cabfcbfee77c3c78 | Rôle(s) : LY                                                                            |
| Input                                                                                         | 10dae2aeb32366 Explorateur blockchain : https://thacanet.tok.io/ook/3sqo/QTNk:98g/fi1upgtYsGQXYLhCc/uMpAA6TBWo3U5z3bXF Votre Hash est ancré dans la série sulvante à la position 1            | Nom : Compositeur<br>Prénom : Mister<br>Rôle(s) : MC,AD                                 |
|                                                                                               |                                                                                                    |                                                                                         |
| 3f5eb436f2a999081c7af01bd6ec315f0b466ffb013131baa7bb455c9ca3bb78                              |                                                                                                    | 12010                                                                                   |
| 3f5eb436f2a999081c7af01bd6ec315f0b466ffb013131baa7bb455c9ca3bb78<br>Hash series line <b>0</b> | Hash series line 2                                                                                                    |                                                                                         |
|                                                                                               |                                                                                                    |                                                                                         |
| Hash series line 1                                                                            |                                                                                                    |                                                                                         |

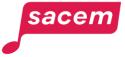

#### Step 3: reconstitute the hash root

If your character string is correct, **you should find in the "Output" section the "root hash" of your file,** identical to the one on your certificate of anteriority:

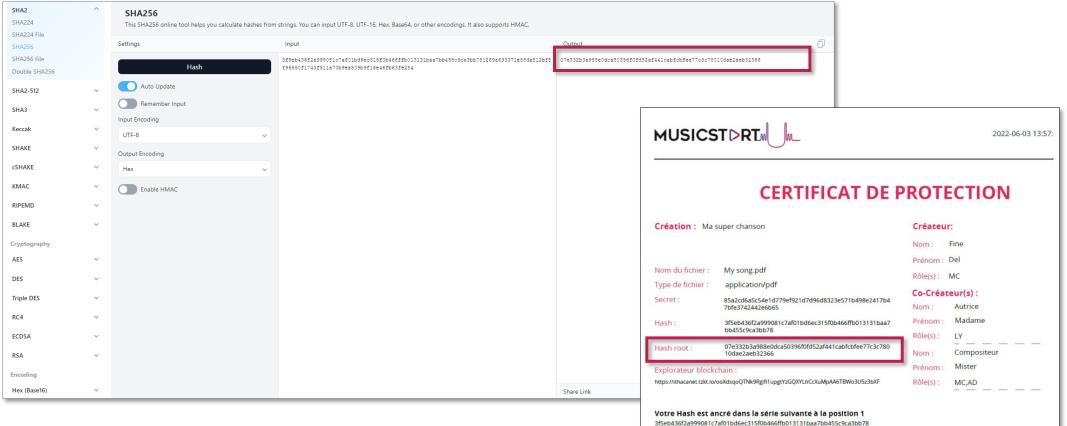

1269a693371e88da812bf8f96550f1743f511a70b9ea509b9f16e46fb63fe284

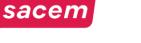

If you have followed the previous steps correctly, you should have been able to reconstitute your proof of anteriority and obtain the same information as that saved when your work was first listed in Musicstart.

This may seem a little technical, but don't panic: reconstituting your proof of anteriority will only be useful in a legal context, at the request of a court or bailiff, who will be able to assist you in this process.

Of course, the Sacem teams are also available to help you.

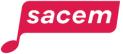

## **CONTACTING US**

### Contacting us

sacem

## If you have a Musicstart account, click on > Contact us in the menu.

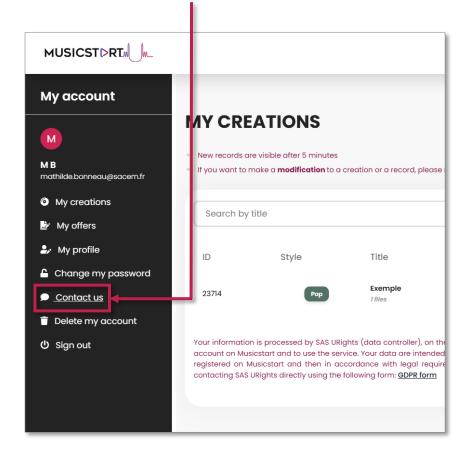

# If you do not yet have a Musicstart account, click onContact us at the bottom of the homepage.

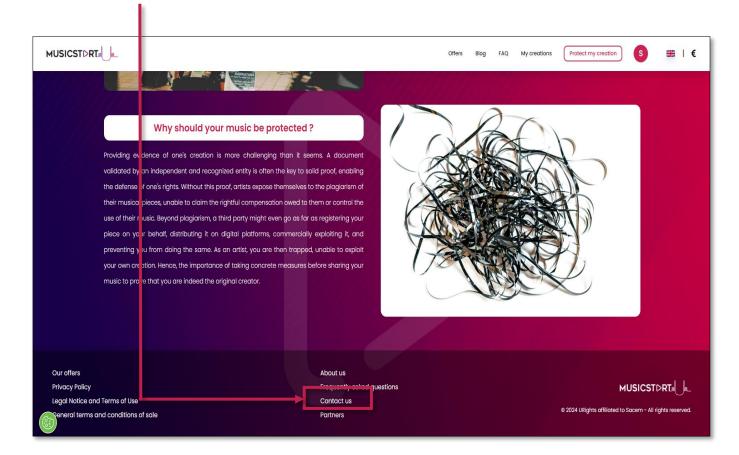

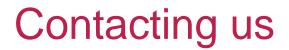

sacem

**Fill in the contact form** *(if you are logged in to your Musicstart account, your personal details will be pre-filled)*, then click **> Continue from your mailbox.** 

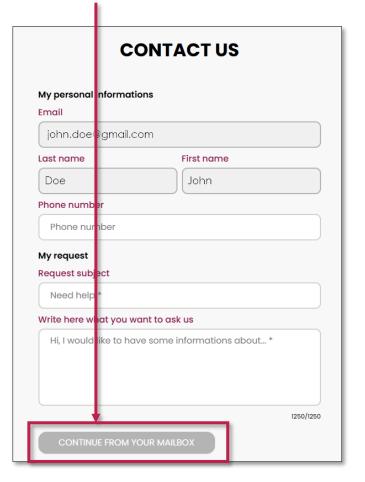

#### An email will open in a pop-up window. Write your request and send it.

You will be given an answer as soon as possible.

|                                                                                                    |                                  | <ul> <li>              protecting my creation - Message (HTML)      </li> <li>             n Options Format du texte Révision Aic         </li> <li> <u>12</u> </li> <li> <b>G</b> I <u>S</u> <i>L</i> </li> </ul> | le Q Dites-le-nous  | ×          |
|----------------------------------------------------------------------------------------------------|----------------------------------|----------------------------------------------------------------------------------------------------|---------------------|------------|
| Envoyer                                                                                            | À<br>Cc<br>Objet                 | musicstart@sacem.fr                                                                                                    | ⑦ Pas d'étiquette ∨ |            |
| ld : 1813c5d<br>Last name :<br>First name :<br>Email : john.<br>Phone numt<br>Hello, <u>here</u> ? | Doe<br>John<br>doe@gmai<br>ber : |                                                                                                    |                     | ns about * |

#### And also...

# **CONTACT** us

#### Sacem is at your service.

▶ On sacem.fr/en

► In your member account: My messaging

One telephone number for all your inquieries: +33 1 47 15 47 15 (our team can call you back)

If you live in the USA, Latin America, the Middle East or Africa, dedicated teams are at your service.

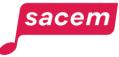

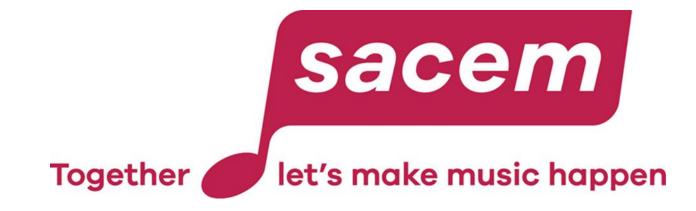

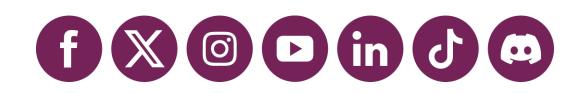